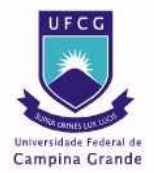

UNIVERSIDADE FEDERAL DE CAMPINA GRANDE CENTRO DE ENGENHARIA ELÉTRICA E INFORMÁTICA UNIDADE ACADÊMICA DE ENGENHARIA ELÉTRICA

MARCÉU OLIVEIRA ADISSI

# Desenvolvimento de uma bancada de testes automáticos para o MCU

RELATÓRIO DE ESTÁGIO

Mantes la Ville 2009

## Marcéu OLIVEIRA ADISSI

## Desenvolvimento de uma bancada de testes automáticos para o MCU

Relatório de estágio de final de curso realizado na empresa SAGEM e submetido à Unidade Acadêmica de Engenharia Elétrica da Universidade Federal de Campina Grande como parte dos requisitos necessários para obtenção do diploma de graduação em Engenharia Elétrica.

Orientador UFCG: Eurico de Souza Filho Orientar INSA: Pierre BROSSELARD Orientador industrial: Eric AMRHEIN

Mantes la Ville 2009

# Agradecimentos

Eu tenho a agradecer primeiramente ao meu tutor industrial Eric AMRHEIN e à SAGEM por terem me dado a oportunidade de realizar esse estágio de tão grande importância para a formação acadêmica de um estudante em engenharia.

Agradeço ao coordenador da equipe Saïd SAADOUNI pelos conhecimentos transmitidos cotidianamente durante todo o semestre. Ao esforço de toda a equipe Thiago CAVALCANTI BANDEIRA, Samir FERHANE e Jamal ATANAN para o avanço do projeto.

Enfim, agradeço ao meu tutor pedagógico na França Pierre BROSSELARD e no Brasil Eurico BEZERRA DE SOUZA FILHO pela atenção prestada sempre que necessário.

# Lista de figuras

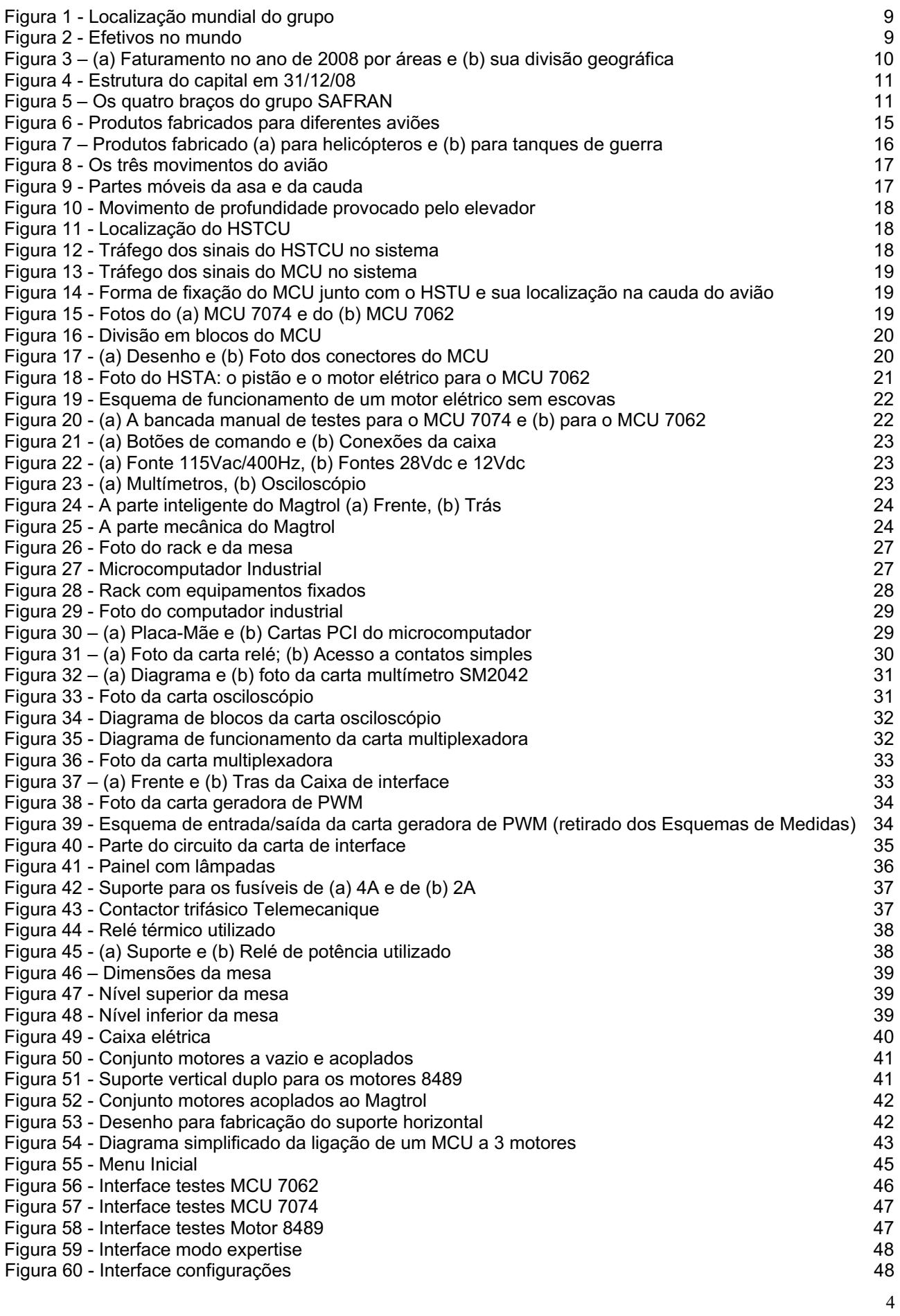

# Sumário

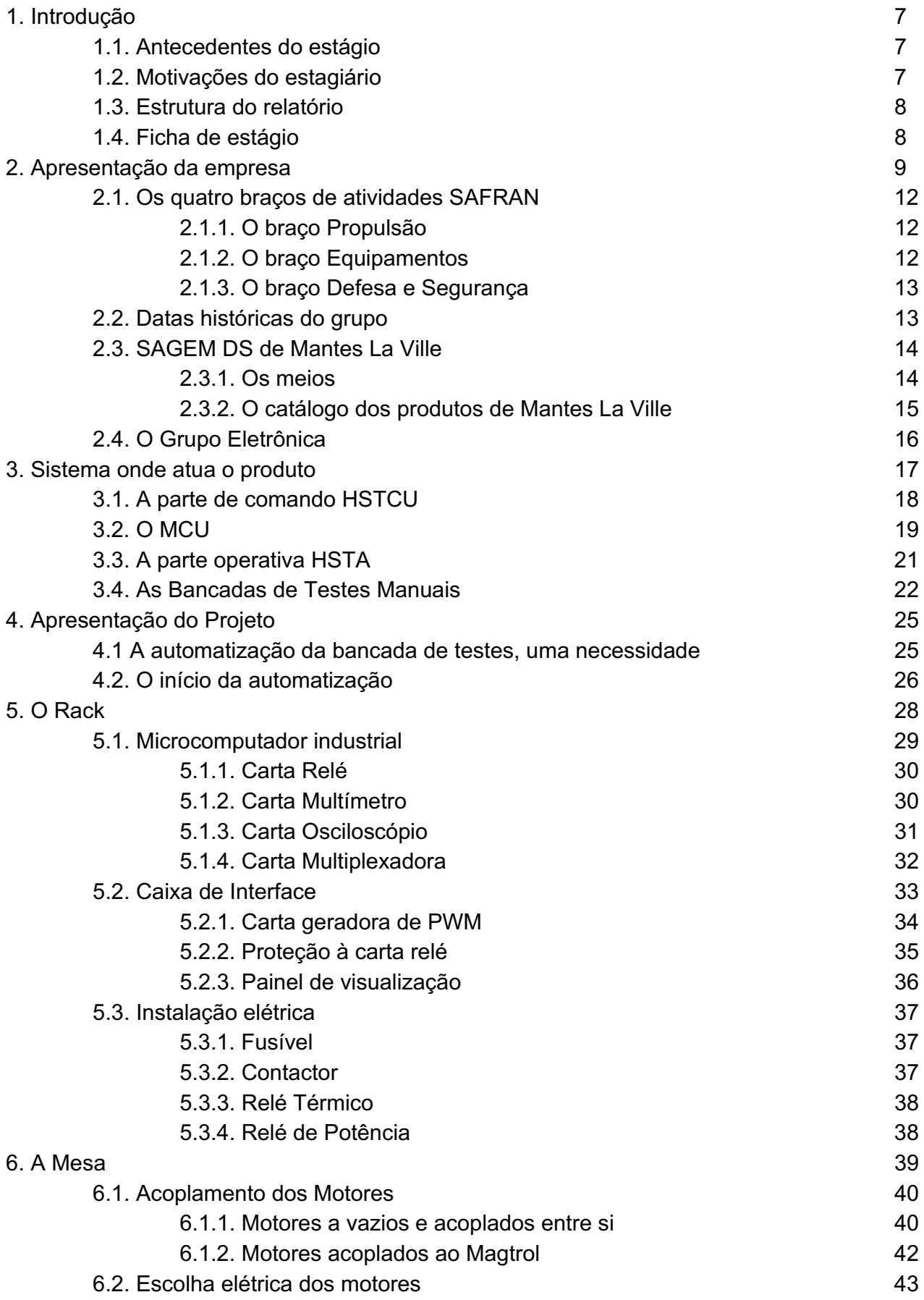

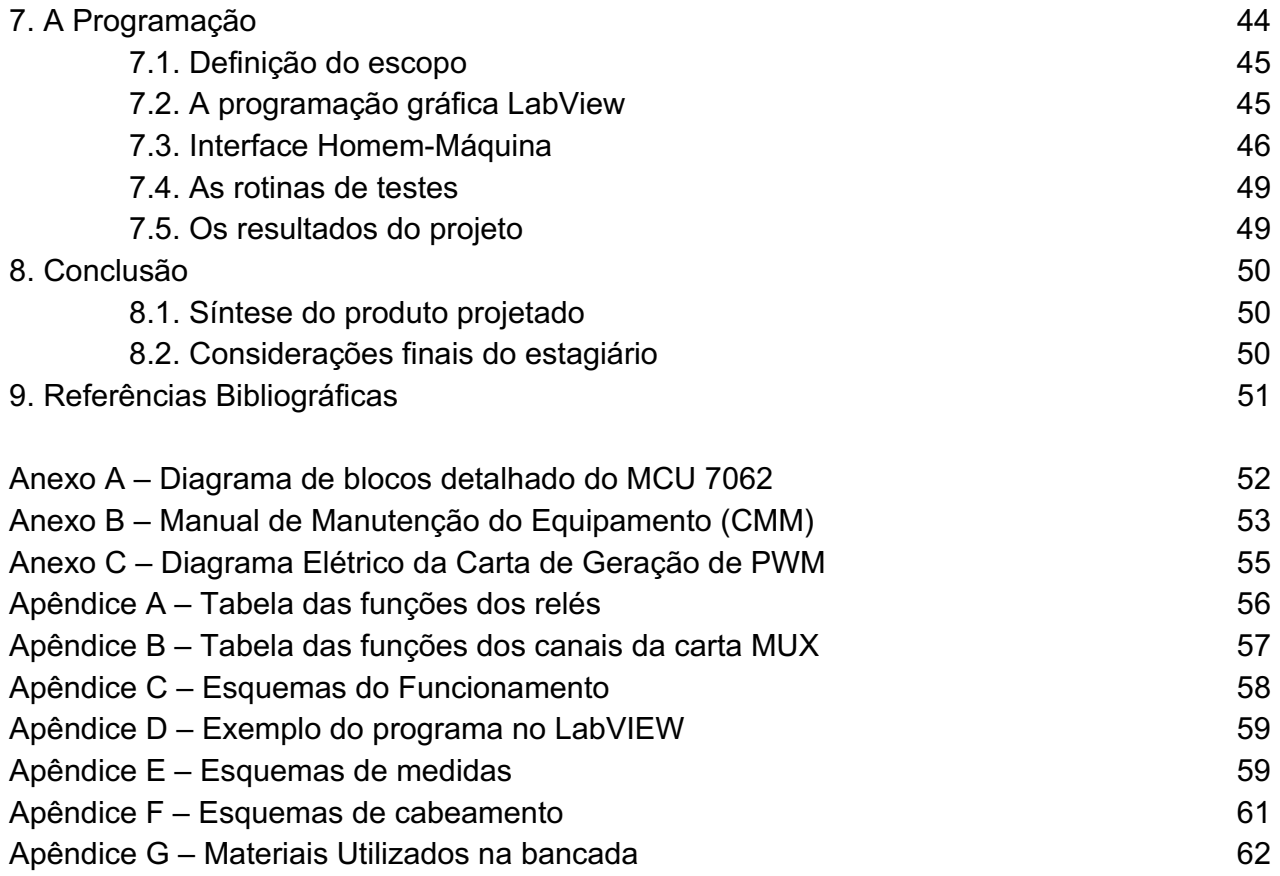

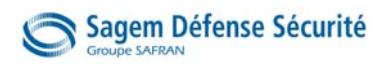

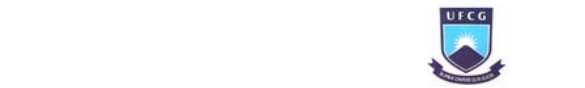

## 1. Introdução

Antes de iniciar o relatório do estágio propriamente dito serão apresentados os antecedentes à sua realização, as impressões pessoais do estagiário, a estrutura deste relatório e uma síntese na forma de ficha.

## 1.1. Antecedentes do estágio

O estágio realizado foi previsto no plano de trabalho de intercâmbio acadêmico apresentado à Unidade Acadêmica de Engenharia Elétrica para ser realizado junto a uma empresa francesa sob o acompanhamento do *Institut national des sciences appliquées (INSA) de Lyon*, instituição receptora do intercâmbio.

Na França, os estágios de engenharia são conseguidos através de candidaturas apresentadas a um conjunto de ofertas das empresas que oferecem vagas referenciadas a projetos específicos. Desta forma, o candidato deve indicar suas capacidades e motivações para a realização do projeto proposto pela empresa, que se apresenta como um desafio ao estudante. O processo de seleção é composto por dois momentos: pedido via email e entrevistas presenciais.

No caso do estágio que aqui será relatado, o projeto proposto foi pela *Sagem Défense Sécurité* denominado Desenvolvimento de uma Bancada de Testes Automáticos. Sendo que, devido a sua complexidade, esse projeto já havia sido iniciado por uma equipe formada por um estagiário de engenharia e dois estagiários de nível técnico, e que uma nova equipe daria continuidade, sem ser esperada sua finalização por completo.

Quando fui selecionado, foi formada uma equipe formada por dois estagiários de engenharia elétrica e dois estagiários nível técnico. Nas primeiras reuniões fui designado coordenador do projeto.

## 1.2. Motivações do estagiário

O projeto me parece totalmente adequado a mim, um estágio de engenharia elétrica em aviação para realizar uma bancada de testes automáticos, em uma empresa de um grande grupo.

Antes do início do estágio, por minha falta de experiência, eu tinha uma idéia vaga dos seus domínios de atividade: Bancada de testes automáticos, regulamentação da aviação civil, MCU, instrumentos PCI, funcionamento do avião e etc. Por outro lado, essa missão representa uma ocasião quase única de descobrir uma nova área e de desenvolver um método de trabalho no mundo da aeronáutica, um mundo multidisciplinar.

A SAGEM DS corresponde perfeitamente ao tipo de organização que eu esperava um dia integrar: um grande grupo, à ponta da tecnologia e à vocação internacional.

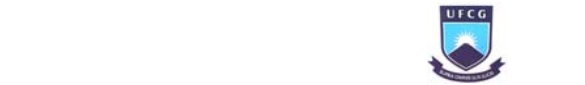

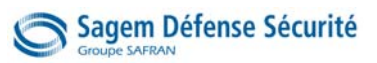

## 1.3. Estrutura do relatório

Este relatório de estágio estrutura-se em três grandes partes. A primeira apresenta o grupo SAFRAN e local do estágio na SAGEM Mantes la Ville (Capítulo 2). A segunda detalha o sistema do avião em interesse e o problema a ser resolvido pelo projeto (Capítulos 3 e 4). A terceira apresenta as soluções encontradas, os detalhes dos equipamentos e da programação realizada (Capítulo 5, 6 e 7). Ao final apresentam-se as conclusões da experiência vivenciada.

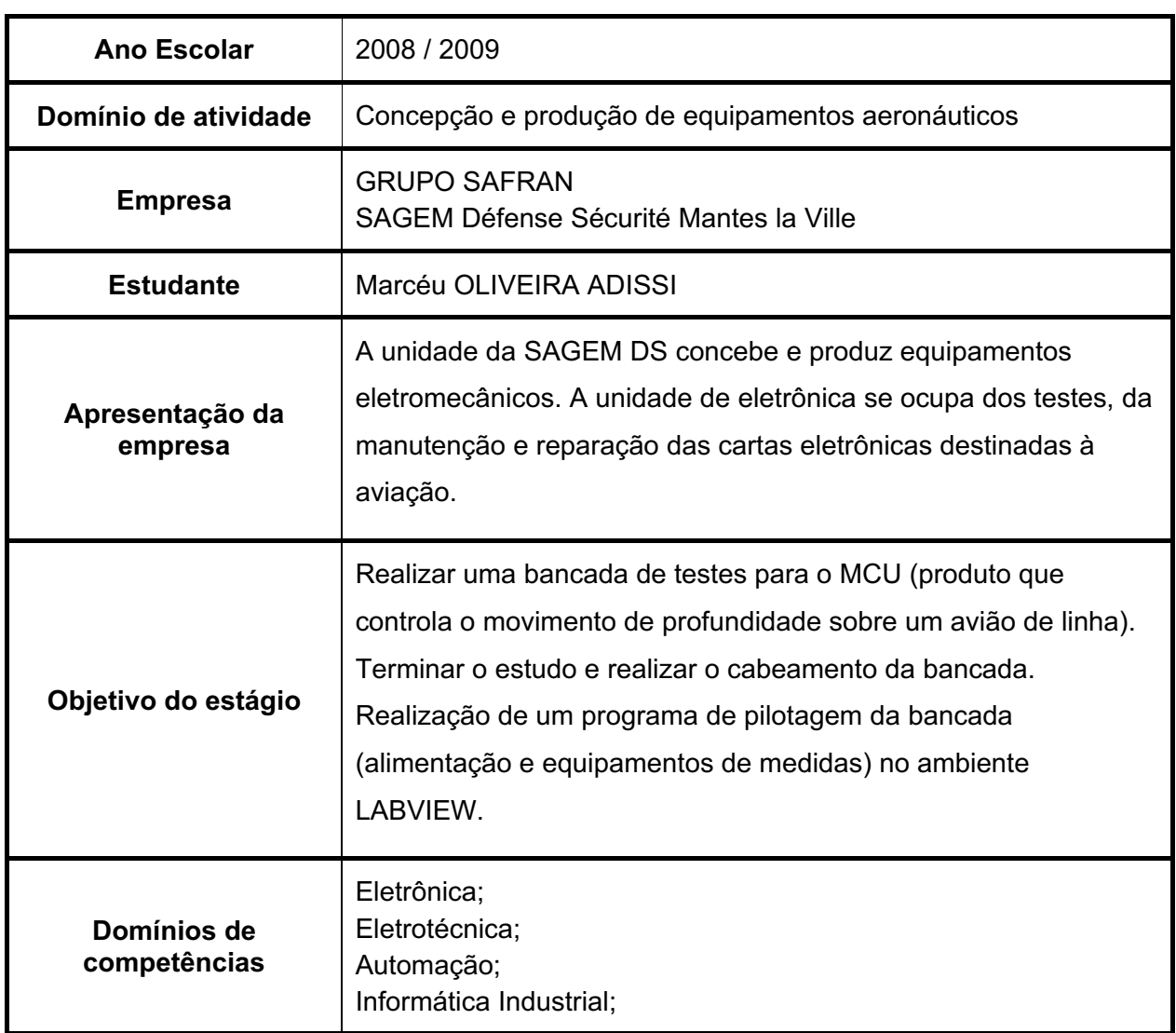

## 1.4. Ficha de estágio

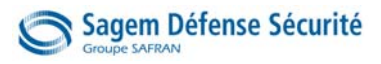

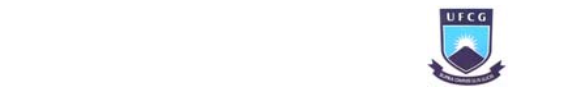

## 2. Apresentação da Empresa

Safran é a mais antiga fabricante de componentes da aviação no mundo. Composta por sociedades com nomes influentes, sempre esteve no centro do cenário mundial e escreve a mais de um século a história da aeronáutica, da defesa e da segurança.

O grupo SAFRAN nasceu no dia 11 de maio de 2005 da fusão da SAGEM e SNECMA, permitindo uma grande elevação da sua tecnologia. Esse novo grupo veio a ser inserido em mais de 30 países ao redor do mundo (Figura 1). [SAFRAN, 2009]

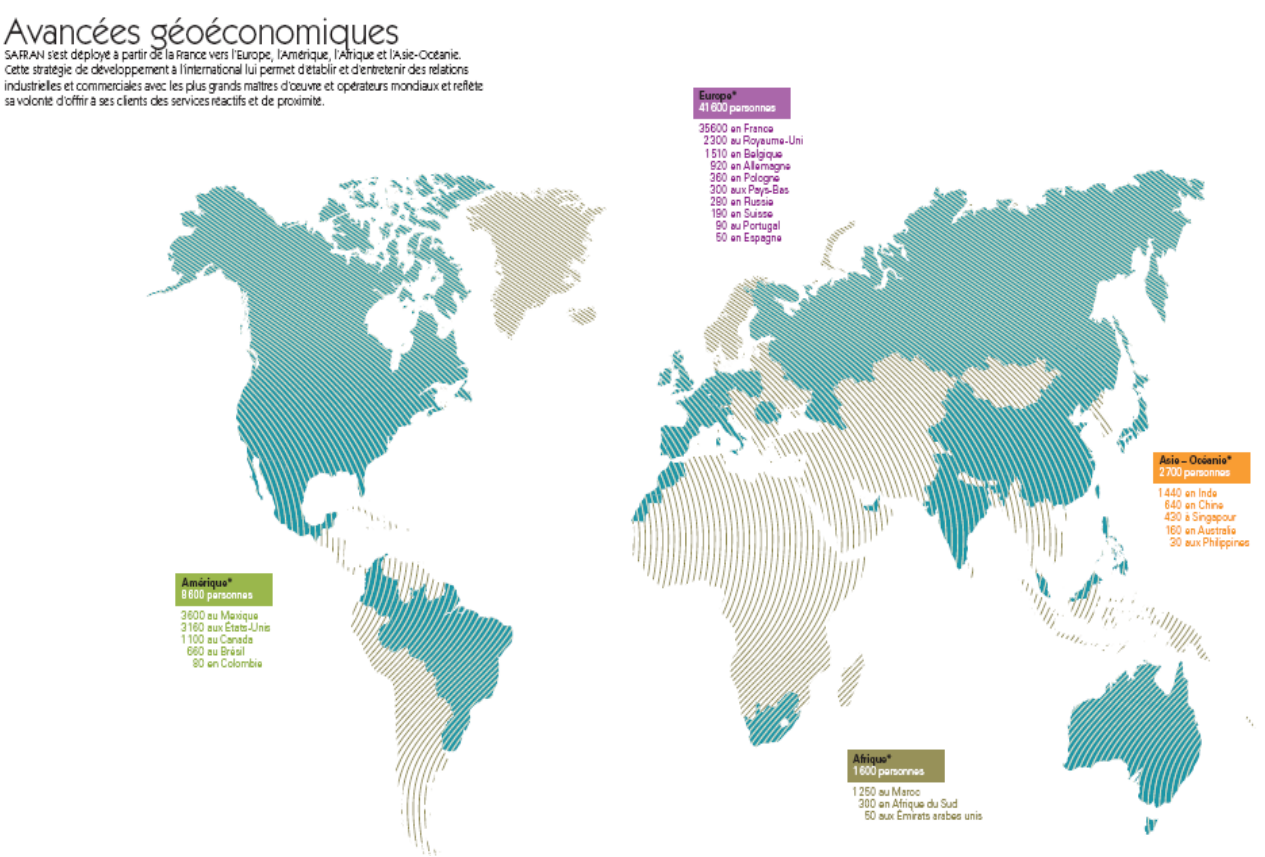

#### Figura 1 Localização mundial do grupo

Do ponto de vista de recursos humanos, SAFRAN conta com mais de 54.500 assalariados distribuídos nos cinco continentes (Figura 2).

#### Effectifs au 31/12/08

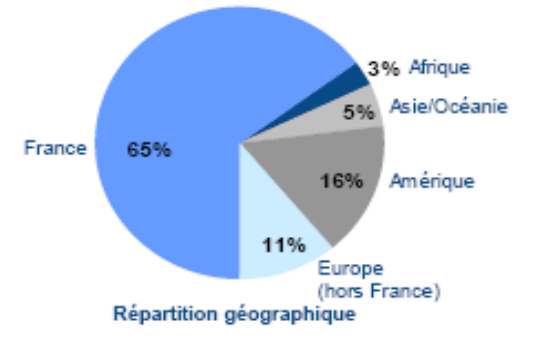

Figura 2 Efetivos no mundo

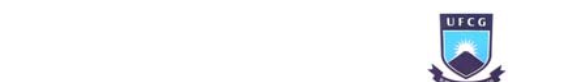

## Sagem Défense Sécurité

Durante a atividade do ano de 2009, o grupo teve mais de 10,329 bilhões de euros de entrada. Esse número representa o lucro em quatro áreas diferentes (Figura 3):

- Propulsão
- Equipamentos
- Defesa e Segurança

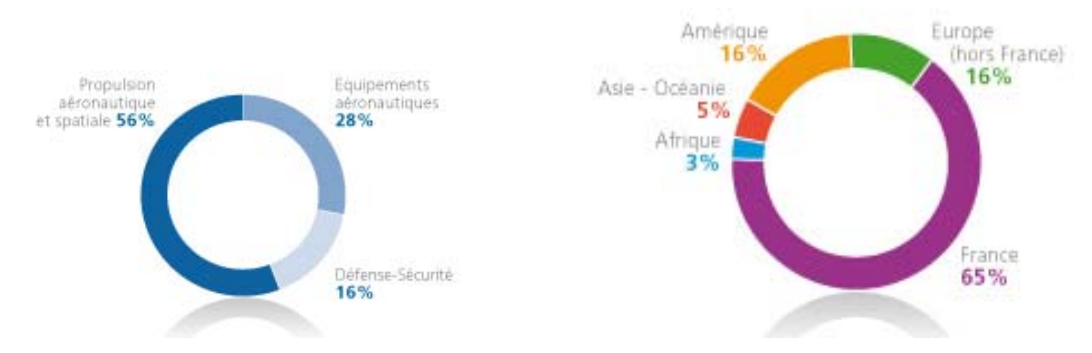

Figura 3 – (a) Faturamento no ano de 2008 por áreas e (b) sua divisão geográfica

O grupo conquistou lugares importantes na aviação mundial, a seguir uma pequena classificação dos seus principais produtos. [PAJAK, 2005]

#### N° 1 mundial

- de motores de aviões civis em mais de 100 lugares (em cooperação 50/50 com a General Electric).
- de motores de helicópteros civis e militares.
- de trens de aterrissagem
- em biométrica a base de impressão digital
- de óticas espaciais

### N° 2 mundial

em propulsão espacial líquida e sólida

#### Um dos dois líderes mundiais

- em gaiolas de motores de aviões
- em freios de carbono para aviões civis em mais de 100 passageiros
- de comandos de vôo de helicópteros
- de cabeamento aeronáutico
- da telefonia móvel

#### N° 1 europeu

- da navegação inercial
- de sistemas optrônicos
- de drones estratégicos
- de decodificador de TV digital TNT, IP e MPEG4
- de passarelas residenciais de alto rendimento
- de fax à transferência térmica

#### N° 2 europeu

de terminais ADSL

#### Um dos líderes europeus

- em eletrônica de defesa e segurança
- de motores aeronáuticos militares

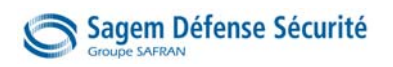

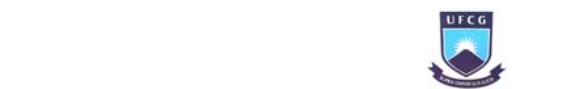

O gráfico na Figura 4 numera em porcentagens a divisão da estrutura do capital do grupo.

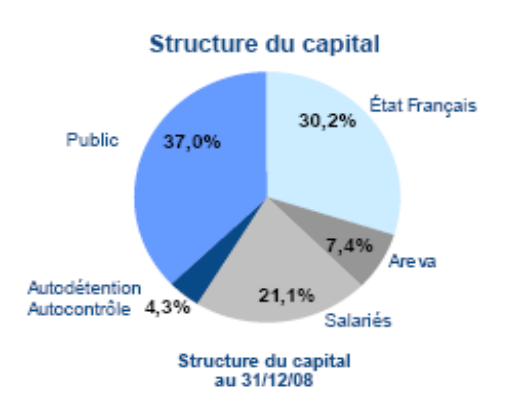

Figura 4 Estrutura do capital em 31/12/08

Os quatro braços de atividades representam um conjunto de mais de 60 sociedades, na Figura 5 são citados os principais:

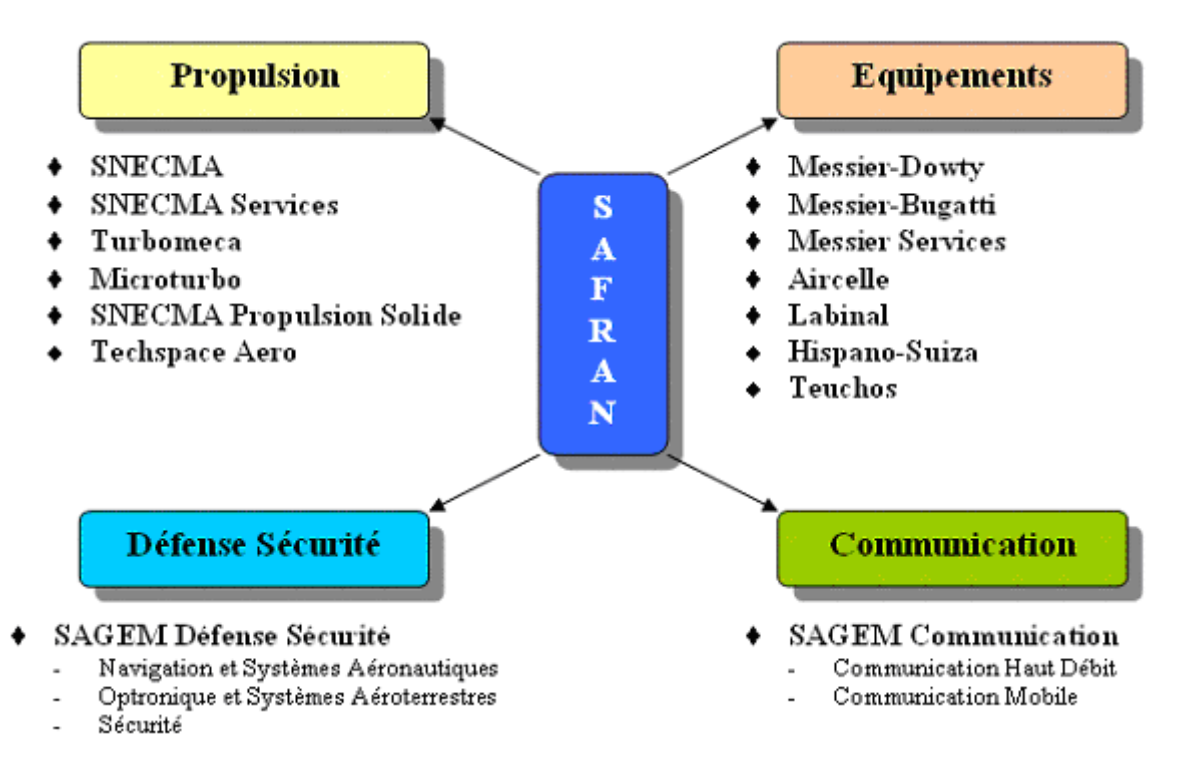

Figura 5 – Os quatro braços do grupo SAFRAN

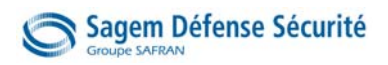

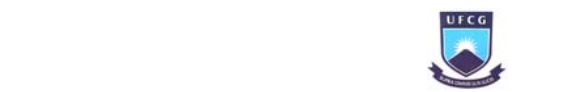

## 2.1. Os quatro braços de atividades SAFRAN

## 2.1.1. O braço Propulsão

- Faturamento: 5.803 milhões d'Euro
- Efetivos: 21.350 assalariados
- Implantações: França, Estados Unidos, Guiana, Reino Unido, China, Rússia, Índia, Marrocos, Polônia, Bélgica, Singapura, Canadá, África do Sul, Filipinas, Austrália, Brasil, Japão, Uruguai
- Clientes: AgustaWestland, Airbus, ATR, BAE Systems, Bell Agusta Aerospace, Boeing, Bombardier, Dassault Aviation, Embraer, Eurocopter, Kamov, Lockheed Martin, Sikorsky, Sukhoi, entre outras.

Mais de 500 companhias aéreas, mais de 2000 operadores de helicópteros, como também as forcas armadas de 90 países.

O braço Propulsão nasceu no ano de 1905 com o nome de sociedade de motores Gnome, sendo depois integrada à SNECMA em 1945 para se tornar a terceira fabricante de motores aeronáuticos do mundo atrás da Rolls-Royce e General Electric. Em cooperação com a última, SAFRAN foi o fabricante da melhor turbina de todos os tempos da aviação civil: o CFM56. Vendido mais de 15000 exemplares até 2005. Esse motor decola a cada 4 segundo em algum lugar do mundo.

Hoje, SAFRAN atua no mercado chinês de aviões regionais de 50 a 100 passageiros.

### 2.1.2. O braço Equipamentos

- Faturamento: 2.856 milhões de euros
- Efetivos: 21.670 assalariados
- Implantações: França, Estados Unidos, Canadá, México, Marrocos, China, Polônia, Singapura.
- Clientes: Airbus, ATR, BAE Systems, Boeing, Bombardier, Dassault Aviation, Embraer, Eurocopter, Sukhoi, etc. Assim como várias companhias áreas e forças armadas.

O braço Equipamentos cobre o mercado de trens de aterrissagem tanto para aviões como para helicópteros, da concepção até o uso. É o primeiro produto do braço, e representou um mercado de 720 bilhões de euros no último ano. A concepção de gaiolas, que servem para prender o motor ao avião, e os freios de carbono que equipam atualmente 2200 aviões no mundo, fazem parte do seu saber fazer. Deve-se salientar que no domínio de freios, esse braço tenta introduzir sua nova inovação, os freios a comando elétrico. Este braço possui competência em matéria de cabeamento, do design ao controle de configuração, passando pela fabricação.

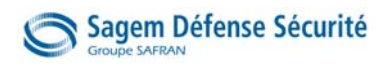

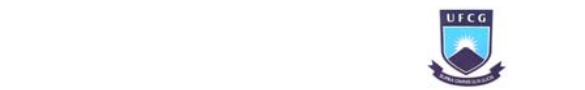

#### 2.1.3. O braço Defesa e Segurança

- Faturamento: 1.646 milhões de euros
- Efetivos: 9.900 assalariados
- Implantações: França, Dinamarca, Estados Unidos e Alemanha.
- Clientes: Airbus, Delegação geral de armamento, Direção de construções navais, Aeroportos de Paris, FBI, Interpol, Northrop Grumman IT, Ministério do interior holandês e britânico, Banco Central de Malawi, Alfândegas australianas, loteria nacional sueca, entre outros.
- Divisões Internas: Navegação e Sistemas Aeronáuticos, Optrônica e Sistemas Aeroterrestres, Segurança.

O braço Defesa e Segurança é composto por três divisões:

- A divisão Navegação e Sistemas Aeronáuticos (DNSA) líder europeu de sistemas inerciais e líder mundial de comandos de vôo de helicópteros e de óticas espaciais.
- A divisão Optrônica e Sistemas Aeroterrestres (DOSA) que se consagra entre outros Equipamentos e Ligações Integradas (FELINS).
- A divisão Segurança (DS) número um no mundo das soluções biométricas a base de impressões digitais.

A presença de três divisões permite uma grande diversidade de competências do braço, que resultou em ser a primeira a produzir os drones (aviões sem piloto) os quais servem às forças armadas, como o SPERWER que é utilizado para o ensino e aprendizagem.

## 2.2. Datas históricas do grupo

- 1905: Fundação da sociedade de motores Gnome à Gennevilliers, perto de Paris.
- 1912: Nascimento da sociedade de motores Gnome & Rhône
- 1925: Criação da sociedade de Aplicações Gerais de Eletricidade e Mecânica (SAGEM).
- 1933: Criação da sociedade AVIAC
- 1945: Gnome & Rhône é nacionalizada e assume o nome SNECMA
- 1994: AVIAC se associa à SFIM surgindo AVIAC Technologies
- 1996: AVIAC Technologies integra as atividades da sociedade IMPAR
- **1999:** SAGEM assume o controle da SFIM
- 2000: É criado o estabelecimento de SAGEM Mantes La Ville
- 2001: Inicio de transformação do estabelecimento
- 2005: SAFRAN nasceu da fusão entre SAGEM e SNECMA. O braço Defesa e Segurança de SAGEM SA se transforma na sociedade SAGEM Défense Sécurité.

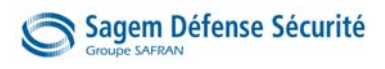

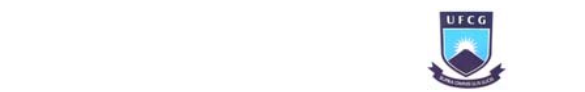

## 2.3. SAGEM DS de Mantes la Ville

- Superfície total: 12.164 m<sup>2</sup>
- Prédio principal: 6.400 m<sup>2</sup>
- ASAM (manutenção): 800 m<sup>2</sup>
- 275 pessoas cujos 12% de mulheres

#### Aprovações:

- 2003: Certificação ISO 9001 V2000 e ISO 14001 V96
- 2004: Certificação EN 9100
- 2004: Aprovações específicas da atividade
	- PART 21
	- PART 145
- 2005: Certificação ISO 14001 V2004
- $-2006$ : FAR 145
- 2006: AQAP 2110
- $-2006$ : EN 9110
- 2007: Renovação FAR 145 por dois anos

## 2.3.1. Os Meios

#### Setor de serviço pós venda (35 pessoas)

#### A unidade de fabricação mecânica (90 pessoas):

- Tornos de comando digital
- Tornos convencionais
- Centros de usinagem
- Fresadora
- Cortadoras
- Retificadoras
- Maquinas de eletroerosão

#### A unidade de fabricação (90 pessoas)

- Quatro ilhas de montagem
- Meios de ensaios: bancadas de testes automáticos (NH90, Honeywell, CRJ 700, SEMA)
- Meios dedicados: local BPS
- Grupo de expertise em eletrônica
- Oficina de pintura

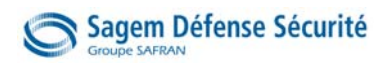

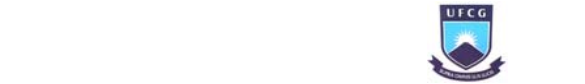

#### 2.3.2. O catálogo dos produtos de Mantes la Ville

Largamente preocupada com as mudanças recentes, o estabelecimento de Mantes la Ville se viu como um dos dignos representantes das divisões Aeronáutica e Defesa do grupo SAGEM já existente.

Servido por seis estabelecimentos de Pesquisa & Desenvolvimento implantados na região parisiense, o sitio é dedicado exclusivamente à produção de pistão elétrico (*verin*) e outros acionadores comandados. Sob um regime que podemos qualificar de média produção: 1200 materiais são vendidos cada mês, entre as 800 referências ativas do catálogo.

O produto final, qualquer que seja, segue um ciclo único de fabricação e posteriormente de utilização. Ele é o resultado de uma montagem de peças separáveis fabricadas, ou internamente por algum conjunto de máquinas relativamente modernas ou peças vindas de fornecedores.

De acordo com as linhas de montagens dos produtos, são divididas em ilhas

A produção dispõe de um conjunto de atividades de trabalho, divididas em setores de acordo com as linhas de montagens dos produtos:

- ACS: Acionadores de Comandos Dependentes
- **ADS:** Acionadores Dependentes
- CDV: Comandos de Vôo

Conforme a montagem, o material deve ser submetido por testes elétricos e mecânicos para assegurar sua conformidade. Ao longo desse ciclo, o produto é seguido por documentos de rastreamento e é produzido de acordo com os comandos estabelecidos nos seus termos.

Ao lado das concorrentes, SAGEM Mantes faz frente a Thales que divide os mercados de eletrônica e aéreo, e ainda Lebher e Goodrich, produtores com boa reputação neste tipo de acionadores. [SAGEM, 2007]

As Figura 6 e Figura 7 ilustram os produtos fabricados por SAGEM Mantes la Ville.

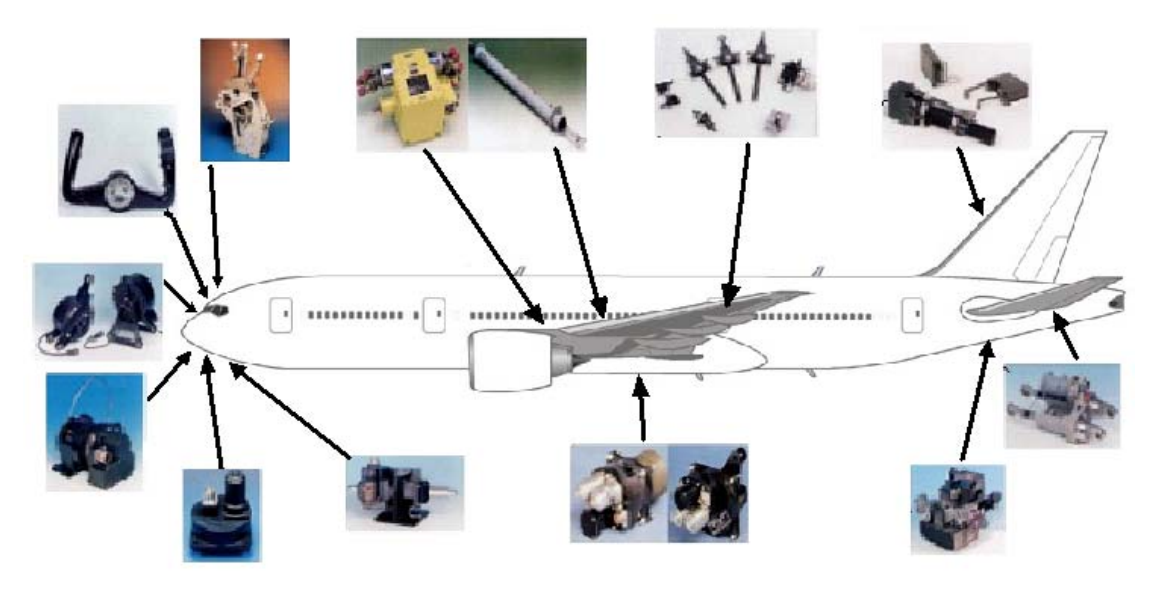

Figura 6 Produtos fabricados para diferentes aviões

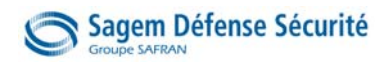

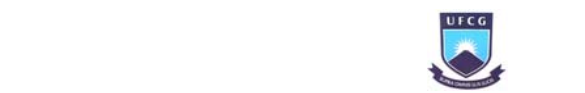

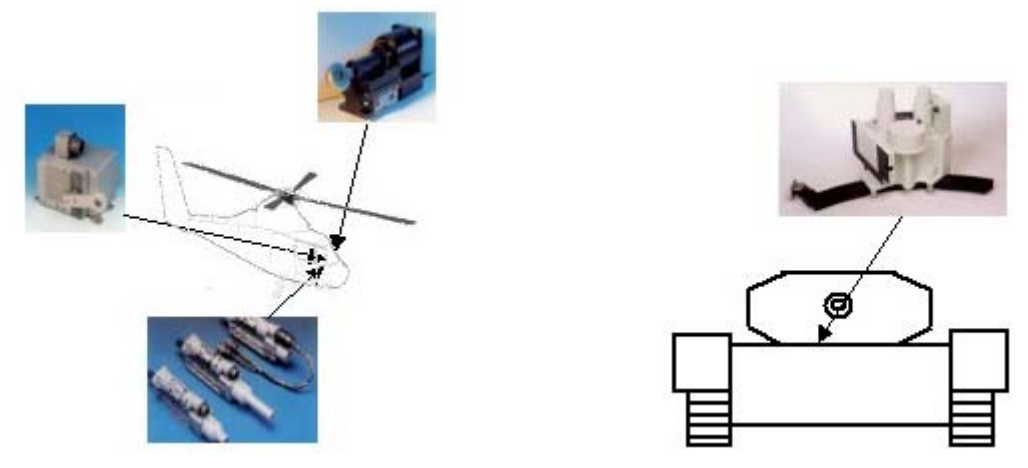

Figura 7 – Produtos fabricado (a) para helicópteros e (b) para tanques de guerra

## 2.4. O setor de Eletrônica

De acordo com os Regulamentos Organizacionais da Aviação Civil (ROAC), as diferentes áreas de trabalho na aeronáutica são divididas em:

- Parte 21: Certificação e Produção
- Parte M: Exploração e Permissão de Navegação
- Parte 147: Formações Técnicas
- Parte 145: Manutenção

Em Mantes la Ville trabalha-se em duas dessas áreas, a Parte 21 e a Parte 145. O setor de eletrônica é composto por cinco salas de trabalho:

- Parte 21: É composta por três técnicos que se ocupam de produtos novos (0 hora) fabricados no próprio estabelecimento. Tem como destaque nas atividades, as modificações e testes nas cartas eletrônicas SEMA destinadas a controlar um motor de um pistão elétrico utilizado nas hélices de helicópteros.
- Parte 145: Se ocupa de diagnósticos, reparações e modificações em produtos já usados ou antigos, seu principal produto é o Motor Control Unit (MCU), esse será explicado posteriormente.
- $-$  Sala administrativa: É ocupada pelo engenheiro chefe coordenador e por um técnico que se ocupa da organização do setor.
- Sala de estocagem: Local de armazenamento de componentes eletrônicos, mecânicos e diversas máquinas em funcionamento. Neste local, estavam as mesas e computadores do projeto, aqui a bancada foi projetada.
- Sala do projeto bancada automática MCU: Nessa sala a bancada foi colocada em prática e construída de verdade. O projeto da bancada automática de testes do MCU é um projeto de pesquisa e desenvolvimento separado das atividades normais de trabalho no setor de eletrônica.

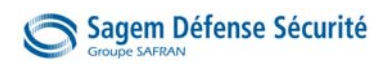

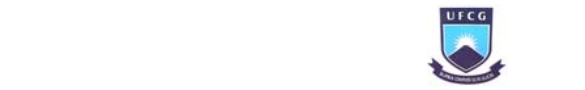

## 3. Sistema onde atua o produto

Os aviões possuem grande liberdade de movimento, os principais deles são os movimentos em torno de cada eixo. Na Figura 8 é possível observar os eixos e como são esses movimentos.

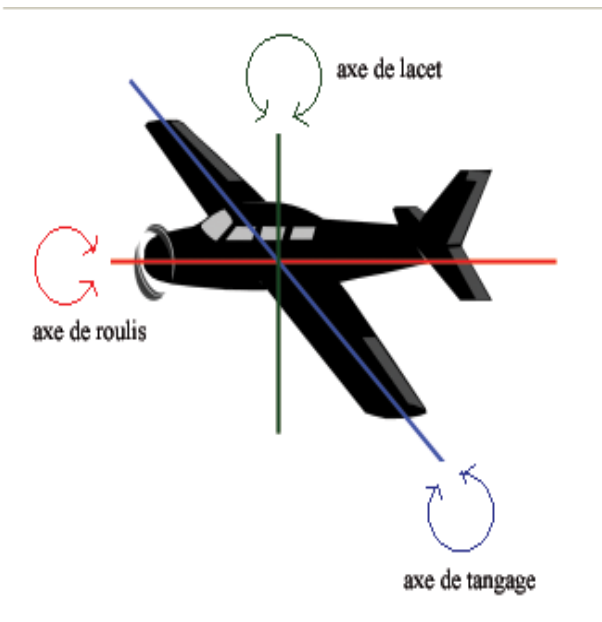

Figura 8 Os três movimentos do avião

Na parte interna da asa principal estão os flapes usados para decolagem, aterrissagem e outras situações de baixa velocidade. Nas extremidades, estão os ailerons, usados para girar o avião e mantê-lo nivelado.

A cauda do avião tem duas pequenas asas, a vertical com o leme: o avião vira para sua esquerda ou direita; e a asa horizontal com os elevadores: o piloto controla o movimento de profundidade, girando em torno do seu eixo transversal.

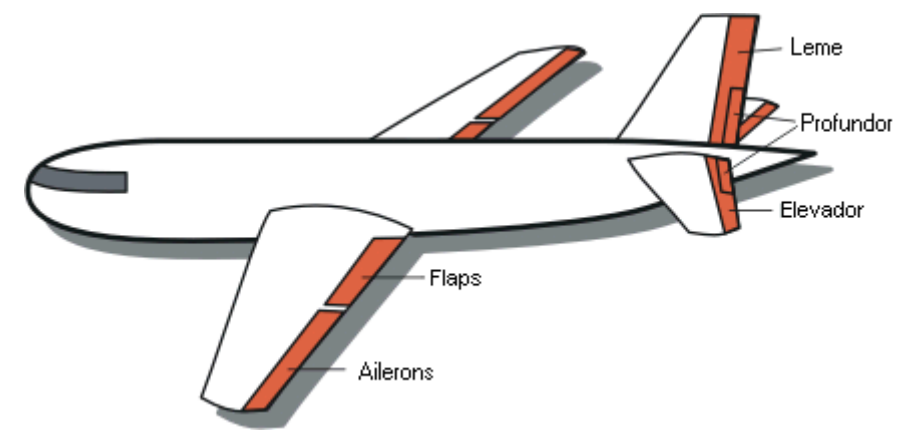

A Figura 9 indica as principais partes móveis do avião:

Figura 9 Partes móveis da asa e da cauda

As partes móveis de interesse são os elevadores, pois é nesse subsistema onde atua o produto em estudo.

Ao puxar ou empurrar o manche para o avião levantar o bico, o piloto envia sinais ao motor que gira, levantando ou abaixando o elevador, com isso, o avião realiza o movimento de

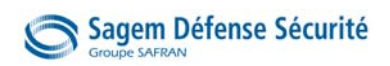

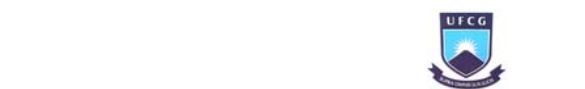

profundidade (Figura 10). Esse é o movimento de interesse, pois é onde atua o MCU e todo o seu sistema.

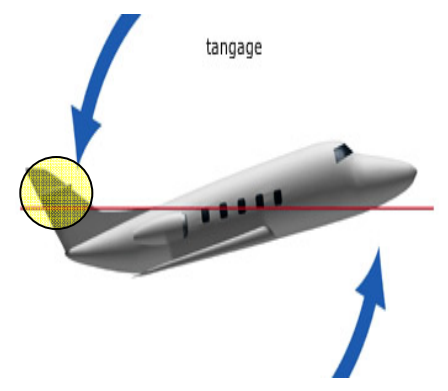

Figura 10 Movimento de profundidade provocado pelo elevador

As três principais partes do sistema que realiza o movimento de profundidade são:

- A parte de comando HSTCU (Horizontal Stablizer Trim Command Unit): recebe os sinais do painel do piloto, processa e envia os comandos ao MCU;
- O MCU (Motor Control Unit): recebe os comandos do HSTCU e coloca em funcionamento o motor especial sem escova da forma desejada;
- A parte operativa HSTA (Horizontal Stabilizer Trim Actuator): um motor sem escova (brushless) inserido no pistão que executa o movimento nas pequenas asas horizontais na cauda do avião;

Nos próximos tópicos essas três partes são detalhadas.

## 3.1. A parte de Comando HSTCU

A parte de comando está situada ao lado esquedo da cabine do piloto (Figura 11). Ela recebe diretamente os comandos do piloto, ou do piloto automático, referentes ao movimento de profundidade. É a interface inteligente entre os comandos do piloto e o MCU, enviando comandos e recebendo dados de retorno do motor (Figura 12).

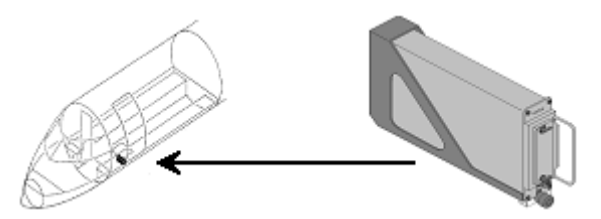

Figura 11 Localização do HSTCU

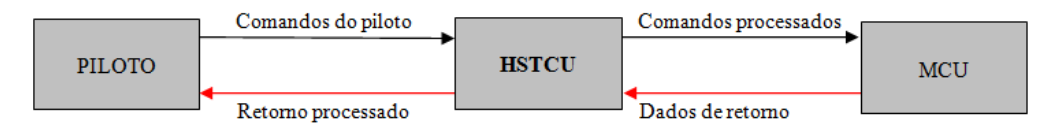

Figura 12 Tráfego dos sinais do HSTCU no sistema

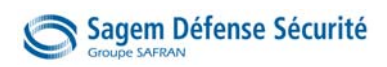

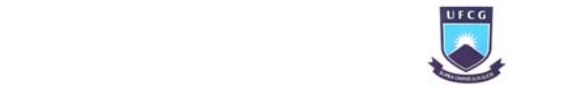

## 3.2. O MCU

O MCU (Motor Control Unit) é o principal produto de nosso interesse do sistema, ele atua como interface inteligente entre a parte de comando HSTCU e a parte operativa HSTA.

Ele está situado na cauda do avião. Um esquema de tráfego dos dados do MCU encontra-se na Figura 13 e a Figura 14 indica sua localização.

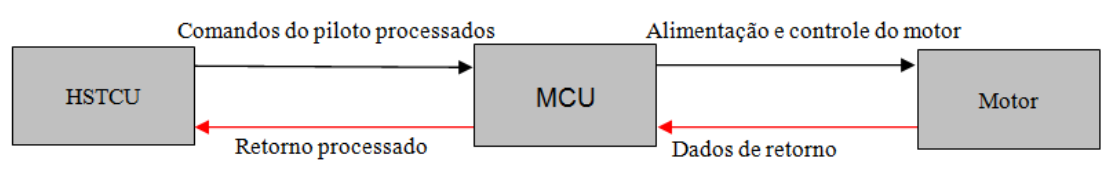

Figura 13 Tráfego dos sinais do MCU no sistema

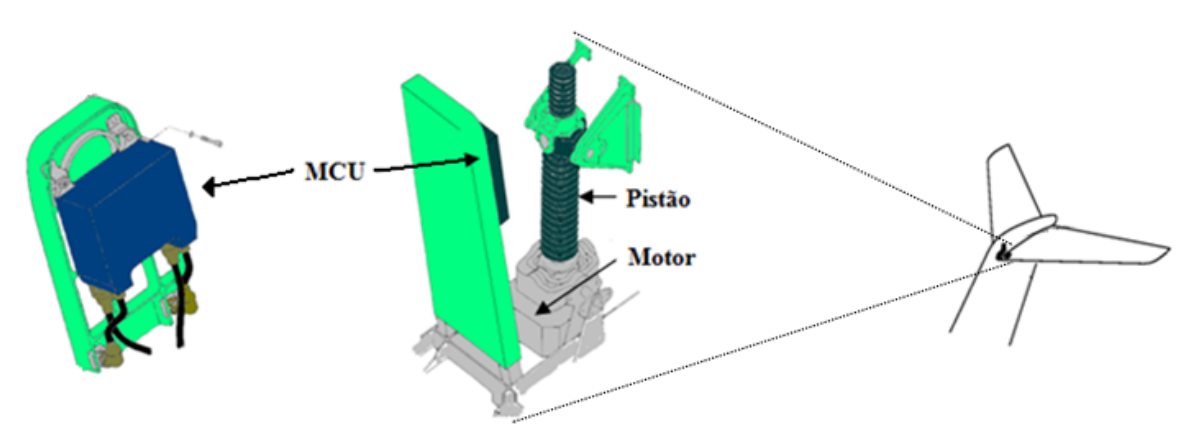

Figura 14 Forma de fixação do MCU junto com o HSTU e sua localização na cauda do avião

O setor de eletrônica da SAGEM Mantes la Jolie realiza a manutenção em dois modelos diferentes de MCU: o MCU 7062 (Figura 15a), utilizado no avião CRJ100, e o MCU 7074 (Figura 15b), utilizado no avião CRJ200.

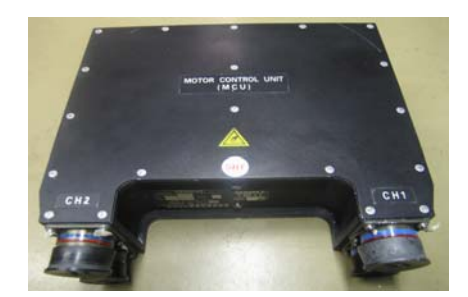

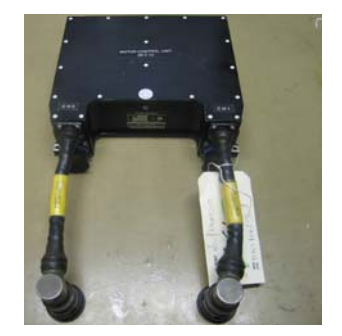

Figura 15 Fotos do (a) MCU 7074 e do (b) MCU 7062

A caixa MCU contém duas cartas eletrônicas (canal 1 e 2) para a mesma finalidade. Essa duplicação é uma medida de segurança, em caso de pane do canal 1, o canal 2 poderá entrar em atividade, e vice-versa. No MCU 7062 essas duas cartas são idênticas, já no MCU 7074 as duas cartas são de fabricantes distintos para reforçar a segurança em caso de falha de software ou dos componentes eletrônicos.

A estrutura externa do MCU é robusta para suportas as extremas condições térmicas, mecânicas (vibração, impacto, pressão) e atmosféricas (sal, poeira, poluição, etc.) do seu ambiente.

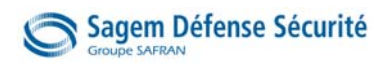

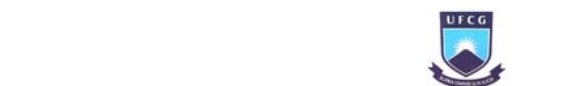

Após discutir a parte externa do MCU, abordaremos a parte interna, ou seja, as cartas eletrônicas. Podemos separá-las em três principais blocos (Figura 16).

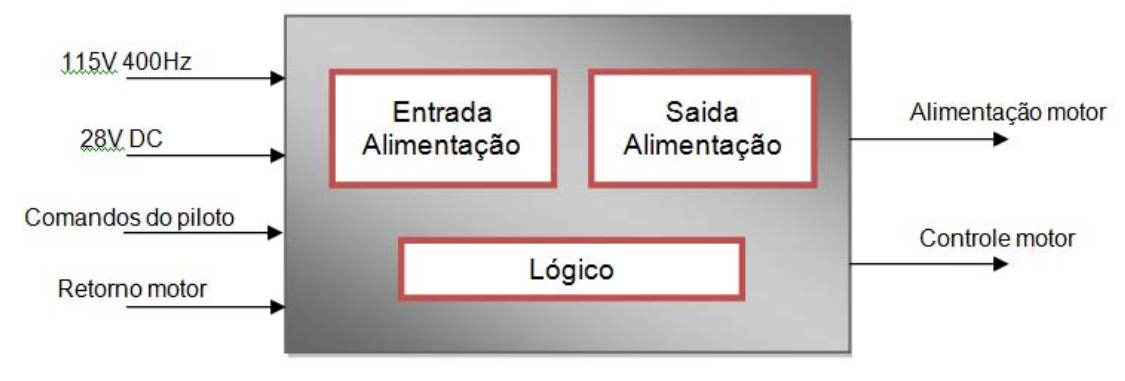

Figura 16 Divisão em blocos do MCU

O bloco Entrada Alimentação recebe a tensão de 115V 400Hz, filtra, retifica e entrega uma tensão de 300V continua ao bloco Saída Alimentação.

O bloco Saída Alimentação possui seis transistores que são acionados aos pares várias vezes por segundo para alimentar as três bobinas do motor com tensão continua.

O bloco Lógico recebe os comandos do piloto, as informações necessárias sobre o motor e, utilizando um microprocessador, calcula a forma correta de alimentar o motor. O bloco Lógico comanda os transistores do bloco Saída de Alimentação, aplicando a tensão continua enviado pelo bloco Entrada Alimentação nas bobinas do motor.

O bloco Lógico é alimentado por uma tensão de 28Vdc, o bloco Entrada e Saída Alimentação são alimentados por tensões de +15V e -15Vdc geradas internamente.

No Anexo A encontra-se um diagrama de blocos detalhado do MCU 7062.

Um importante documento onde explica o funcionamento do MCU e encontram-se todos os testes exigidos no diagnóstico é chamado de CMM (*Component Manual Maintenance*), uma pequena parte desse documento encontra-se no Anexo B.

Os conectores de entrada/saída do MCU são únicos e específicos para essa aplicação, eles são robustos e sua rosca é impermeável (Figura 17). Cada canal do MCU contém os seguintes conectores:

- Um conector ao HSTCU: Para recepção dos comandos do piloto, e para envios dos dados de retorno do motor para o piloto (conector de cima);
- Um conector ao Motor: Para envio da alimentação e controle do motor, e para recepção dos seus dados de retorno (conector de baixo).

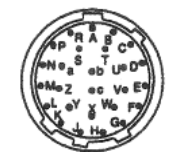

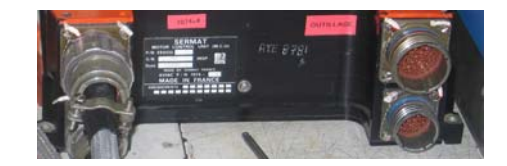

Figura 17 (a) Desenho e (b) Foto dos conectores do MCU

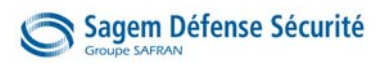

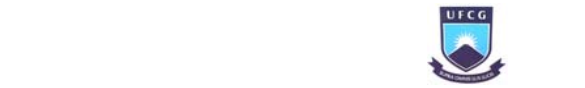

## 3.3. A parte operativa HSTA

A parte operativa HSTA tem a função de movimentar a parte móvel chamada elevador, localizado na asa horizontal da cauda do avião. Para isso, fixado ao elevador há um pistão que se movimenta verticalmente quando o motor gira. Na parte superior do HSTA está o pistão, e dentro da caixa, na parte inferior, estão os dois motores que têm função de movimentar o pistão (Figura 18).

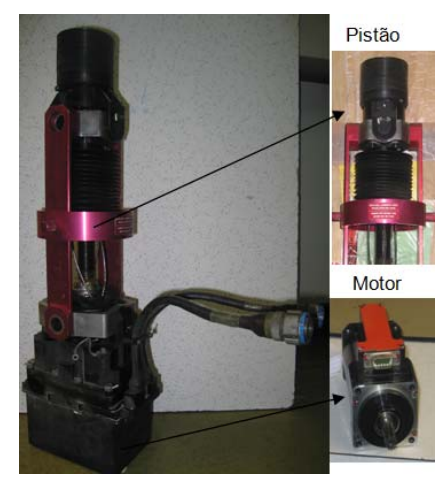

Figura 18 Foto do HSTA: o pistão e o motor elétrico para o MCU 7062

O funcionamento da parte mecânica do pistão é simples, porém a compreensão do funcionamento do motor elétrico não é tão fácil. O uso de um equipamento como o MCU para fazer a alimentação do motor, se dá devido à necessidade de processar os dados em tempo real para colocar em funcionamento o complexo motor elétrico utilizado: o motor de corrente contínua sem escovas.

São duas as principais diferenças de um motor sem escovas para o motor de corrente continua tradicional, a primeira é que o campo magnético no rotor é produzido por um ímã permanente, dessa forma, o campo produzido não precisa de alimentação elétrica externa e seu valor é constante. Já no estator, as bobinas produzem o campo magnético variável, seu valor e seu sentido dependem do valor de tensão que é aplicada.

A Figura 19 pode nos ajudar a compreender seu funcionamento. Temos um circuito eletrônico conversor (o MCU) que realiza a operação de chaveamento baseado na informação do posicionamento do rotor e também da montagem dos ímãs. A corrente fornecida pelo conversor às bobinas tem sua polaridade invertida ao longo de sua operação e obedecem a uma ordem seqüencial, determinada pela posição do rotor. É aplicada em uma bobina tensão positiva, tensão negativa a outra, e a ultima permanece desenergizada para cada instante de funcionamento, ou seja, somente duas bobinas são energizadas ao mesmo tempo. [SIQUEIRA, 2008]

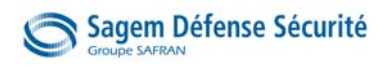

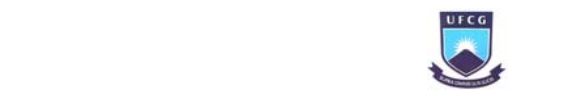

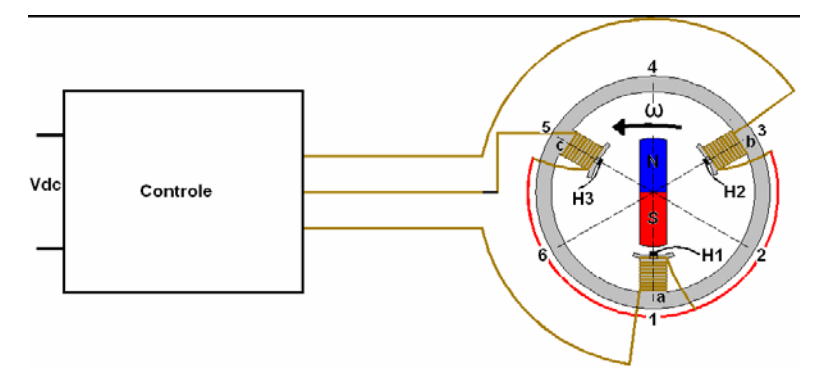

Figura 19 Esquema de funcionamento de um motor elétrico sem escovas

A informação do posicionamento do rotor é obtida através de sensores ópticos, codificador magnético ou sensores de efeito Hall. No motor 9909 para o MCU 7062 é utilizado sensores de efeito Hall que informam somente a posição do rotor, já no motor 8489 para o MCU 7074 contém codificadores magnéticos que informam sua posição e também sua velocidade.

O motor sem escovas tem duas importantes vantagens para a aeronáutica: alta eficiência energética, ou seja, maior potencia em menor espaço, e, por não possuir escovas, não produz faíscas.

## 3.4. As Bancadas de Testes Manuais

As companhias aéreas são obrigadas a realizar diagnósticos de rotina nos equipamentos dos seus aviões por empresas autorizadas. O estabelecimento SAGEM Mantes la Ville é responsável e possui autorização para fazer a manutenção de rotina ou reparação nos MCUs já utilizados.

Na realização da manutenção, o técnico deve respeitar os testes especificados no CMM (*Component Manual Maintenance*) e deve preencher um PVRI (*Procès Verbal de Recette Individuelle*). Atualmente, os testes são realizados em uma bancada de forma quase manual, com instrumentos de medições, fontes de tensão e com uma caixa com botões para conectar o motor e o MCU.

Na Figura 20, fotos das bancadas montadas como no seu funcionamento diário.

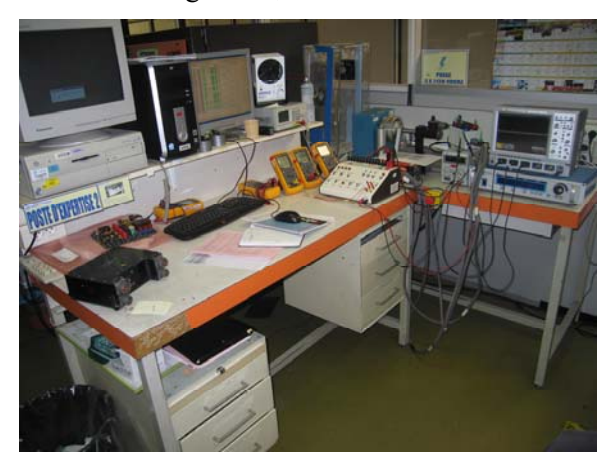

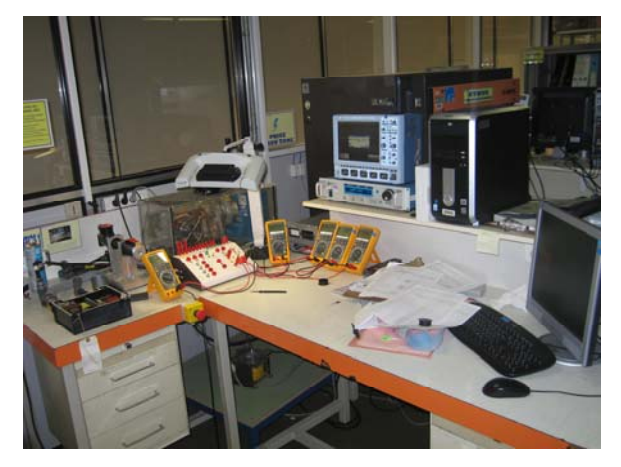

Figura 20 (a) A bancada manual de testes para o MCU 7074 e (b) para o MCU 7062

Todos os elementos da bancada estão de acordo com as normas previstas nos CMMs.

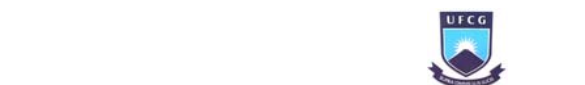

## Sagem Défense Sécurité

O conhecimento da atual bancada manual de testes se faz necessário, pois a bancada automática há muitos equipamentos em comum, e ela deve realizar as mesmas funções. Nos próximos parágrafos, descrições e fotos de alguns instrumentos da bancada manual.

 A caixa de conexão: Contém botões de comando para simular o piloto e o HSTCU. A caixa torna acessíveis os pinos do motor e do MCU para medições. Ela é conectada ao MCU e ao motor em teste, às fontes de tensão, e aos instrumentos de medição (Figura 21).

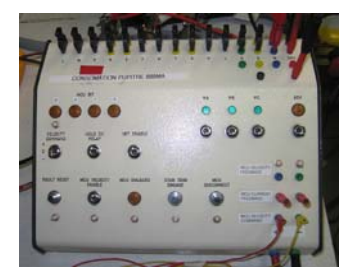

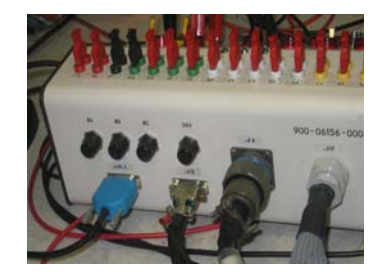

Figura 21 (a) Botões de comando e (b) Conexões da caixa

 As fontes de tensão: A bancada possui um total de três fontes de tensão. Uma fonte de alimentação programável (Figura 22a) fornece a tensão presente no avião de 115Vac/400Hz trifásica. Uma fonte de alimentação de 28Vdc alimenta os componentes eletrônicos da bancada e uma fonte variável de 0 a 12Vdc faz o controle de velocidade do motor (Figura 22b).

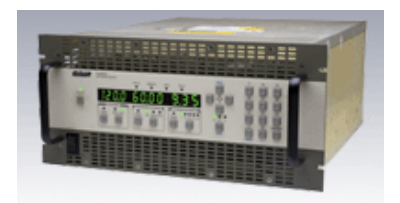

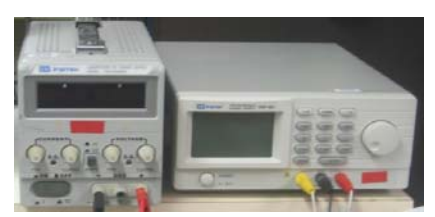

Figura 22 (a) Fonte 115Vac/400Hz, (b) Fontes 28Vdc e 12Vdc

 Os instrumentos de medição: São osciloscópios (Figura 23b), termômetro, o Magrol (explicado a posteriormente) e vários multímetros (Figura 23a), um para cada função específica.

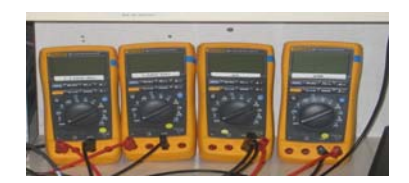

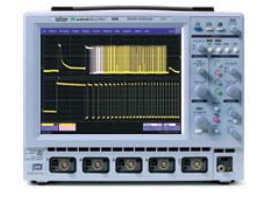

Figura 23 (a) Multímetros, (b) Osciloscópio

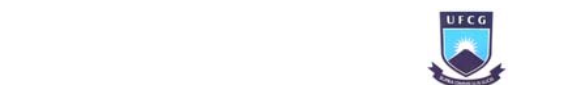

## Sagem Défense Sécurité

 O conjunto instrumental Magtrol: O equipamento de marca Magtrol é um conjunto de instrumentos muito importantes para realização dos testes. Ele mede a velocidade de rotação, aplica e mede com precisão o torque mecânico no seu eixo.

O modelo utilizado é *Magtrol 6200 controller/readout*, com características: [MAGTROL, 2003]

- Fácil leitura das medidas em visor florescente
- Alta velocidade de aquisição: 120 leituras por segundo
- Limites programáveis de velocidade e torque
- Armazenamento de medidas
- Comunicação com computadores por GPIB e RS232
- O controle e a leitura da aplicação do torque estão em malha fechada, ou seja, o torque desejado aplicado é rapidamente alcançado e estabilizado.

O equipamento Magtrol é composto por duas partes:

• A parte inteligente: Controle, processamento e visualização das grandezas (Figura 24).

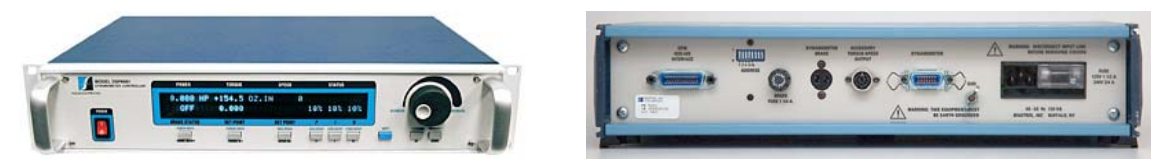

Figura 24 A parte inteligente do Magtrol (a) Frente, (b) Trás

• A parte mecânica: Freio, tacômetro e dinamômetro (Figura 25).

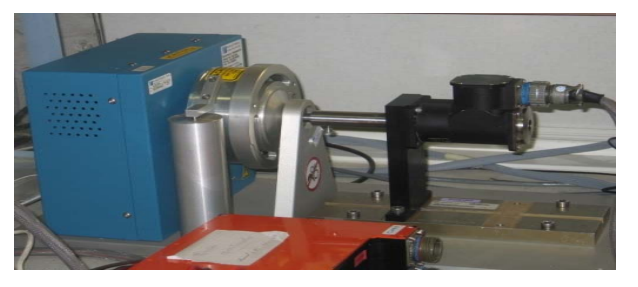

Figura 25 A parte mecânica do Magtrol

O Magtrol também foi utilizado na bancada de testes automáticos realizada. A parte inteligente está fixada no rack e a parte mecânica está na mesa. As duas partes são ligadas por dois cabos e a parte inteligente se comunica com o computador através da interface GPIB.

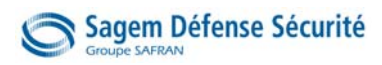

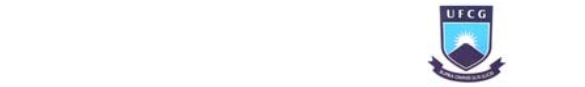

## 4. Apresentação do Projeto

O projeto Realização de uma bancada de testes automáticos para o MCU nasceu após a transferência da atividade de testes no MCU do estabelecimento SAGEM DS Massy para a SAGEM DS Mantes la Ville.

Atualmente, os testes são efetuados de forma manual por técnicos, seguindo as normas e utilizando instrumentos de controle e medidas como multímetros, osciloscópios, fontes de alimentação, Magtrol, etc. A rotina de testes manual ocupa enormemente o tempo de dois ou três técnicos e exige considerável trabalho. Surge assim a necessidade de uma bancada para realização de testes automáticos para diagnóstico do MCU, com ela a carga de trabalho será reduzida e melhor dividida, diminuirá o tempo de testes e aumentará a confiabilidade dos resultados (por maior repetição de medidas).

O projeto foi previsto para ser realizado por diferentes equipes de estagiários, teve seu início em 2005 com um estagiário encarregado de fazer os primeiros estudos da possibilidade de ser realizado naquele local e de que forma começar. Em 2007 uma dupla de estagiários comprou os primeiros equipamentos e preparou o primeiro documento com algumas definições e esquemas.

A terceira turma de estagiários é a nossa equipe, composta por dois estagiários engenheiros e dois estagiários técnicos. Somos encarregados de definir o funcionamento da bancada e de avançar o projeto como um todo, tanto na parte teórica como na prática. A previsão é que haverá ainda outra equipe depois da nossa.

## 4.1. A automatização da bancada de testes, uma necessidade

A primeira questão a perguntar é: Porque automatizar a bancada de testes MCU?

Para responder essa questão faremos um pequeno estudo sobre diferentes aspectos. A Tabela 1 informa o tempo necessário para realização dos testes de forma manual e de forma automática sobre o MCU 7062, 7074 e sobre o motor. [EL YAAGOUBI, 2007]

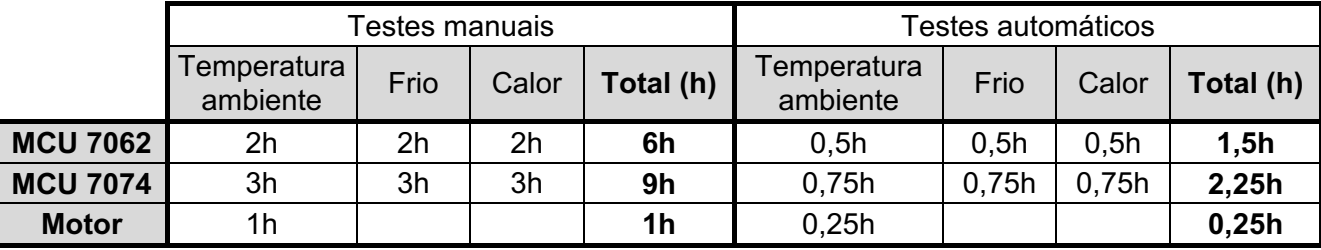

Tabela 1 Comparação do tempo gasto para os teste manuais e automáticos

Constata-se que o tempo para realização dos testes será reduzido em 75%, e isso é uma das principais justificativas para a automatização da bancada de testes.

Uma segunda justificativa importante é a facilidade de realização dos testes com a bancada automática. Com ela não é necessário um técnico em eletrônica com pré-formação como é exigido para realização dos testes manuais. Com a bancada automática, qualquer pessoa pode

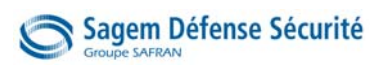

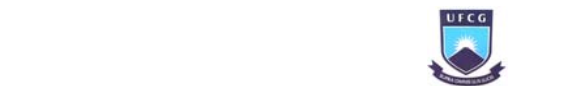

realizar os testes, pois para isso basta conectar o MCU e escolher na interface no monitor a rotina de testes desejada.

Outra vantagem para a bancada automática é a precisão e exatidão nas medidas. Cada vez que se deseja um valor de alguma grandeza, essa medição será realizada várias vezes, excluído os valores extremos e calculado a média entre os restantes, dessa forma podemos reduzir o erro na medida.

Podemos citar como vantagem, também, a redução de possibilidades de erros humanos. A partir dos valores das medidas e dos intervalos de valores pré-estabelecidos a comparação e conclusão serão realizadas pelo microcomputador, reduzindo erros.

## 4.2. O início da automatização

Para automatizar a bancada, além de outras coisas, é necessário: [FERHANE, 2009]

#### Automatizar os comandos:

Contactores manuais and a Relés de potência

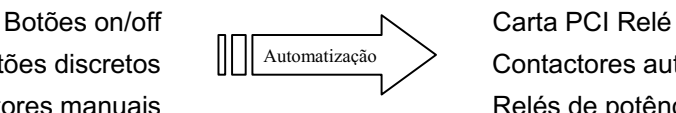

Botões discretos  $\| \|\|_{\text{Automatização}}$   $\geq$  Contactores automáticos

## Automatizar os instrumentos de medição:

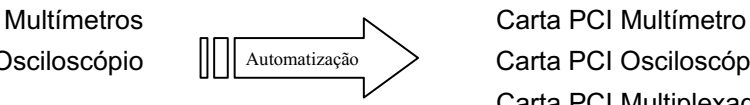

Osciloscópio  $\| \|$  Automatização > Carta PCI Osciloscópio Carta PCI Multiplexadora

## Controlar as fontes de alimentação

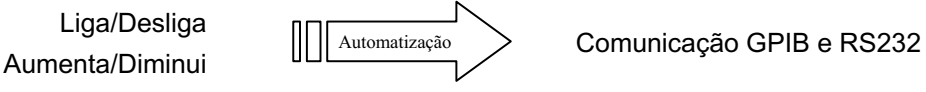

Interface com usuário:

Visores **Conectores** 

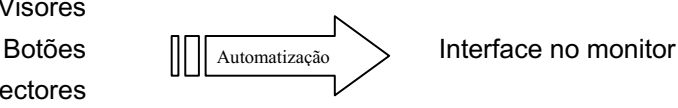

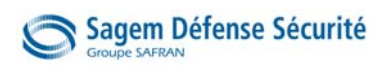

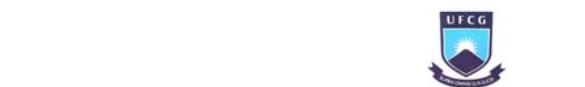

Foi comprado um rack para a fixação dos equipamentos de processamento e controle e foi projetada uma mesa em alumínio para suportar os motores e os componentes a testar (Figura 26).

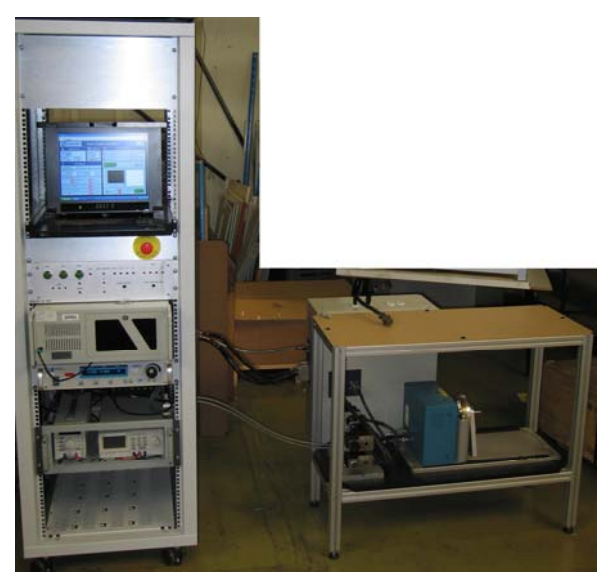

Figura 26 Foto do rack e da mesa

Considerando fatores como preço e recursos oferecidos, foi escolhido como melhor opção para os instrumentos de medições e comando um computador industrial (Figura 27) com barramentos PCI para instalação das diferentes cartas eletrônicas.

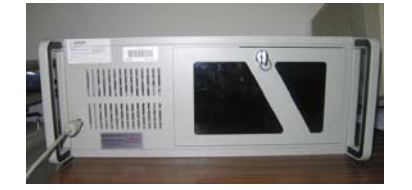

Figura 27 Microcomputador Industrial

Nos próximos tópicos, são apresentados os equipamentos que compõem o rack e a mesa. Dessa forma são detalhados os principais componentes de toda a bancada.

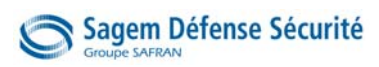

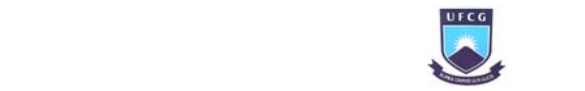

## 5. O Rack

Para serem colocados os equipamentos, de forma segura e organizada, foi escolhido um rack com dimensões (180x60x60cm) e encaixes padrões da marca *Schroff*. No seu interior estão os principais instrumentos de controle e processamento da bancada.

Os equipamentos que foram fixados no rack, em ordem de cima para baixo, são:

- Monitor LCD e teclado
- Caixa de interface com painel de lâmpadas e cartas eletrônicas no interior
- Computador industrial com as cartas de comando e de medição
- Parte inteligente do Magtrol
- Fonte de alimentação de 12V e 28V DC
- Fonte de alimentação trifásica 115V 400Hz

Nos tópicos seguintes, serão detalhados o computador industrial, a caixa de interface e alguns equipamentos elétricos utilizados. O Magtrol foi apresentado anteriormente.

A Figura 28 ilustra o rack com os equipamentos fixados.

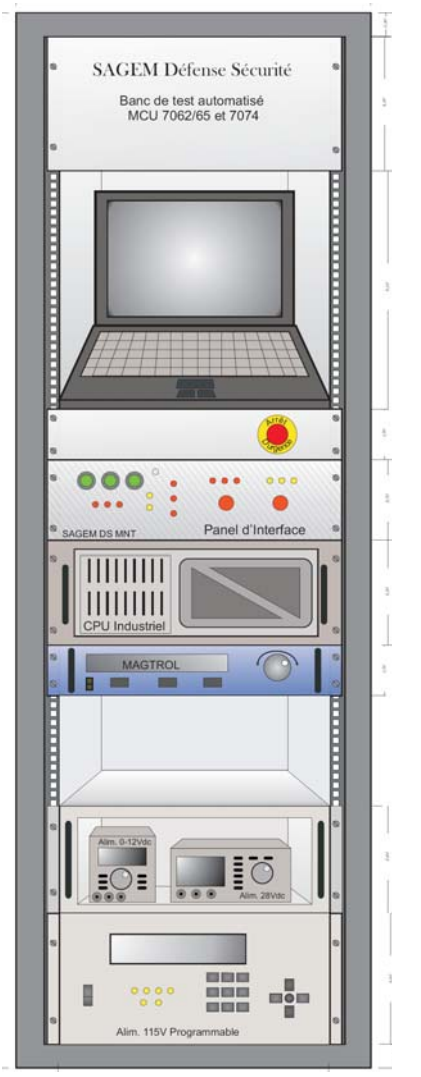

Figura 28 Rack com equipamentos fixados

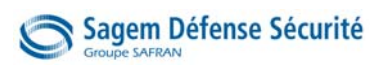

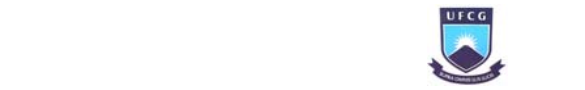

## 5.1. Microcomputador industrial

Uma importante etapa na especificação do projeto foi a escolha dos instrumentos de medições e controle. Tínhamos como principais possibilidades: comprar instrumentos separados com comunicação com o computador (GPIB, Série, USB, etc.); cartas eletrônicas no barramento PCI do computador; cartas eletrônicas PXI; entre outras.

Considerando os fatores preço, recursos necessários, recursos oferecidos pela escolha, facilidade de compra e uso, foi escolhida a opção: Computador industrial com cartas eletrônicas nos barramentos PCI (Figura 29).

O computador é da marca *Acquisys* com as principais características: [PORTWELL, 2004]

- Placa mãe: ROBO-8712VLA (Figura 30a)
- Processador: Intel Pentium 4 CPU 2.80GHz
- 8 Barramentos PCI (Figura 30b)
- Entrada GPIB
- Sistema Operacional: Windows XP

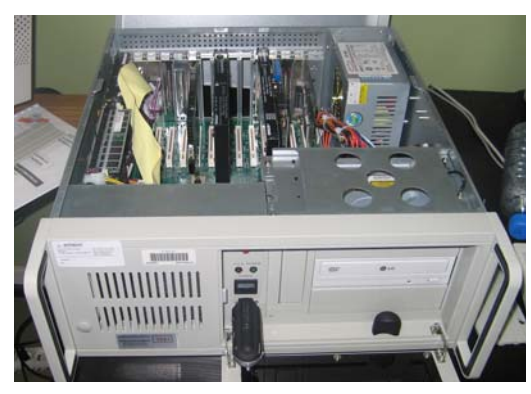

Figura 29 Foto do computador industrial

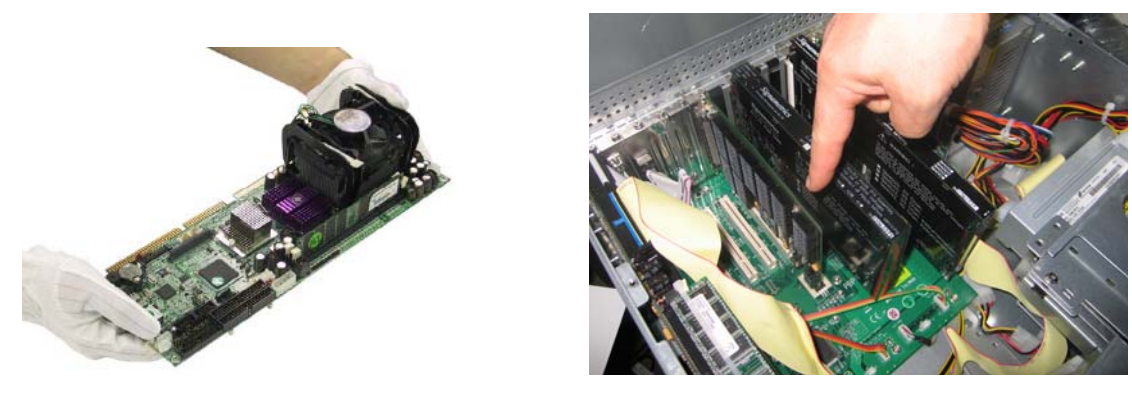

Figura 30 – (a) Placa-Mãe e (b) Cartas PCI do microcomputador

As cartas eletrônicas para medição e controle que foram adicionadas nos barramentos PCI são descritas a seguir.

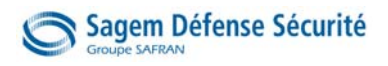

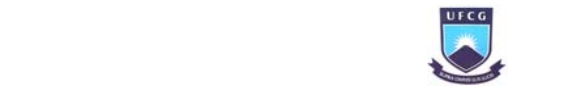

#### 5.1.1. Carta Relé

A carta relé tem uma importante função na bancada, ela é responsável pelo comando do microcomputador nos diversos equipamentos. A partir dela, as bobinas dos contactores e dos relés de potência são acionadas, as lâmpadas são acesas, ou seja, os comandos virtuais na interface do computador tornam-se reais na parte física da bancada.

A carta relé escolhida é da marca Pickering modelo 50-115-121 (Figura 31a), com características: [PICKERING, 2008]

- Quantidade: 64 relés
- Tensão máxima de comutação: 100V
- Corrente máxima de comutação: 1A
- Corrente máxima de passagem: 1,25A
- Tempo de operação: <0,5ms; típico 0,25ms
- Tipo do contato: Acesso ao terminal comum  $C_x$  e ao normalmente aberto  $A_x$  (Figura 31b)

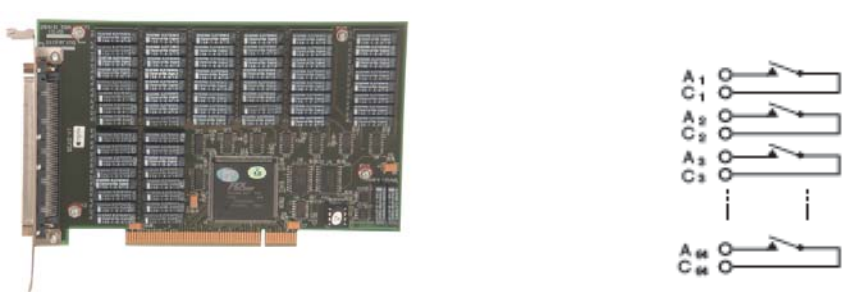

Figura 31 – (a) Foto da carta relé; (b) Acesso a contatos simples

No Apêndice A encontra-se a tabela com as funções de todos os 47 relés utilizados.

Devido à fragilidade elétrica dos relés da carta, comparada com os equipamentos de alta potência elétrica, foi desenvolvida uma carta eletrônica de interface para proteção da carta relé. Essa será detalhada em momento mais oportuno (Tópico 6.2.2.).

#### 5.1.2. Carta Multímetro

A carta multímetro é capaz de medir tensão, corrente, resistência, freqüência, temperatura e capacitância com facilidade e precisão. Na bancada, se faz necessário que ela realize medições somente de tensão e resistência.

A carta escolhida foi da marca *Signametrics* modelo *SM2042 Digital Multimeter* (Figura 32) com as características: [SIGNAMETRICS, 2003]

- Tensão DC: realiza medições de 0 a 330V com resolução menor que 100µV.
- Corrente DC: de 0 a 2,5A com resolução menor que 10µA.
- Tensão AC: de 0 a 250V, freqüência de 10Hz a 100kHz, com resolução <100µV.
- Corrente AC: de 0 a 2,5A, freqüência de 10Hz a 10kHz, com resolução <10µA.
- Resistência: de 0 a 330kΩ.

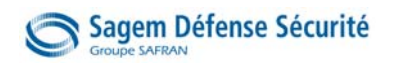

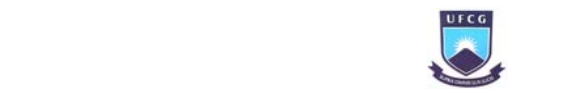

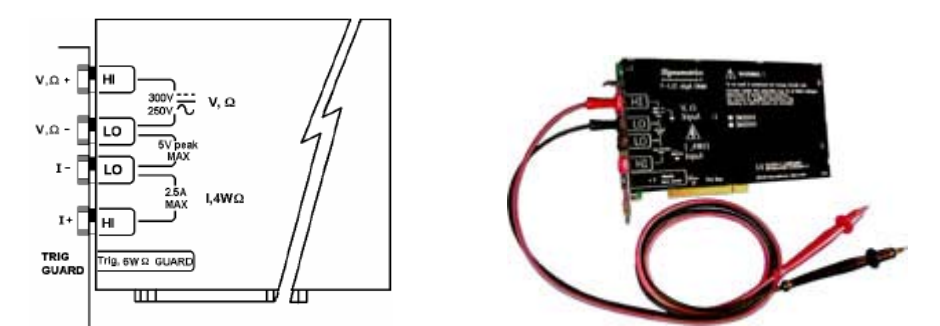

Figura 32 – (a) Diagrama e (b) foto da carta multímetro SM2042

Os terminais V,Ω+ e V,Ω-, para medição de tensão e resistência, são ligados no barramento C da carta multiplexadora. É a partir de uma multiplexação que as medições são escolhidas e realizadas.

Para realização dos testes também é necessário medir corrente, porém, por motivos de segurança, isso não é feito pela carta multímetro. Os motivos da escolha de não usá-la como amperímetro é a possível ocorrência de correntes altas que possam danificá-la. Outro motivo é a necessidade de manter o amperímetro da carta sempre fechado para o funcionamento de todo o circuito.

Foi decido utilizar um amperímetro do tipo Alicate Medidor de Corrente de Fuga da marca LEM com saída em tensão proporcional à corrente medida, essa tensão será medida pela carta multímetro obtendo o valor da corrente desejada.

### 5.1.3. Carta Osciloscópio

A carta osciloscópio mede a diferença de potencial instantâneo e exibe a curva no tempo. Além disso, com esses valores ela é capaz de fornecer várias características da curva, como: freqüência, valor médio, valor rms, valor máximo, tempo entre valores de tensão, entre várias outras medidas. Ela também compara valores entre os seus quatro canais de medida.

A carta escolhida foi da marca *Adlink* modelo *NuDAQ PCI9810* (Figura 33) com as características: [ADLINK, 2006]

- 4 canais de medidas
- Taxa de amostragem: acima de 20M amostras por segundo
- 4 conversores A/D simultâneos
- Resolução: 10 bits
- Tensão máxima de medida: ±5V

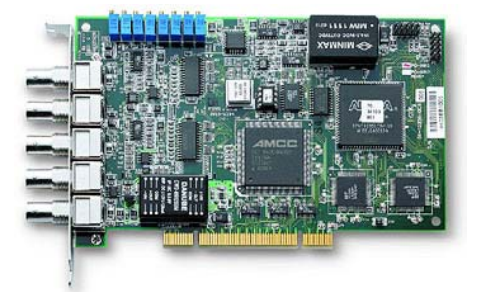

Figura 33 Foto da carta osciloscópio

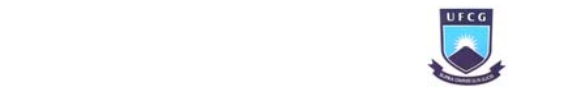

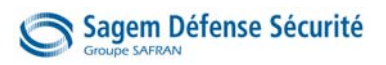

 O diagrama da Figura 34 ilustra o funcionamento da carta osciloscópio, representando os blocos funcionais por retângulos e por setas, o fluxo de dados.

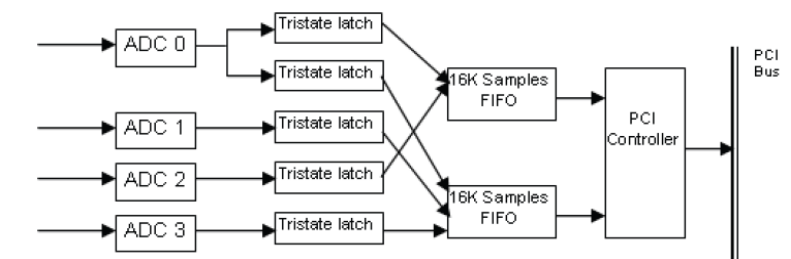

Figura 34 Diagrama de blocos da carta osciloscópio

O canal 0 da carta osciloscópio é conectado no barramento A da carta multiplexadora e o canal 1 ao barramento B. Dessa forma, é possível realizar comparações entre medições do mesmo instante de dois canais do osciloscópio. Os canais 2 e 3 não são utilizados.

#### 5.1.4. Carta Multiplexadora

A carta multiplexadora permite de selecionar e disponibilizar determinados canais entre vários outros conectados.

No nosso caso, os terminais a serem medidos estão conectados a algum canal, a carta seleciona um dos canais para ser feita a medição pela carta osciloscópio ou pela carta multímetro.

A carta multiplexadora escolhida é da marca *Signametrics* modelo *SM4042* com 40 canais (Figura 36). Os canais são distribuídos em quatro grupos com dez canais em cada, como ilustra o diagrama da Figura 35: [SIGNAMETRICS, 2003]

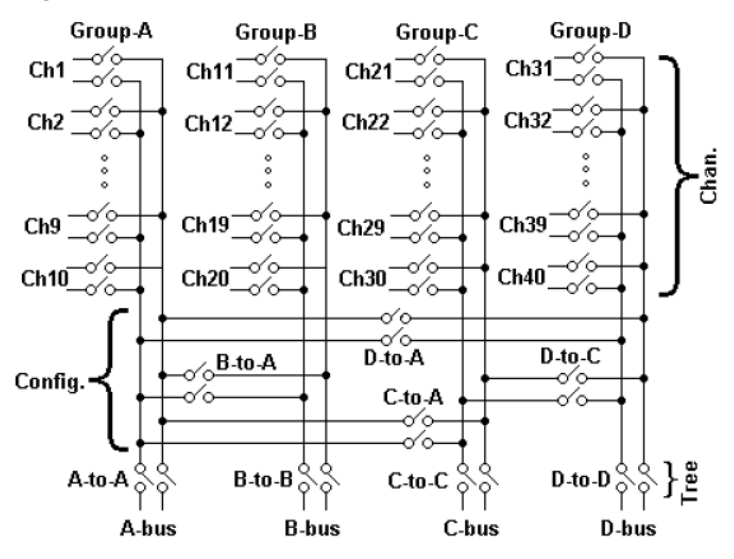

Figura 35 Diagrama de funcionamento da carta multiplexadora

A configuração para os barramentos A, B, C e D que foi utilizada é:

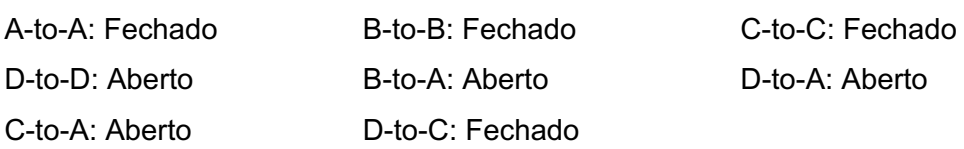

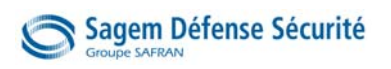

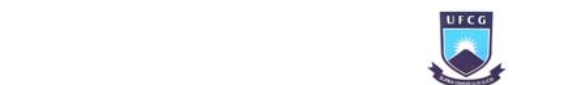

No barramento A (dez canais) está conectado o canal 1 do osciloscópio, no barramento B (dez canais) o canal 2 do osciloscópio, no barramento C (vinte canais) está conectado o multímetro, e no D não tem nada.

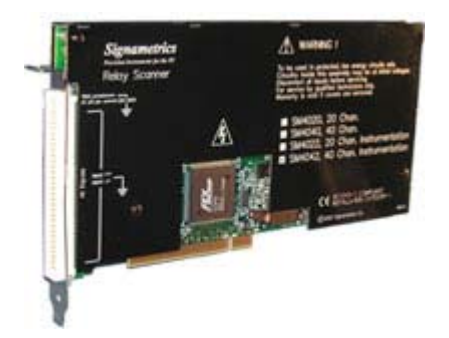

Figura 36 Foto da carta multiplexadora

No Apêndice B encontra-se uma tabela com a função de cada canal da carta multiplexadora.

## 5.2. Caixa de Interface

Foi concebida uma caixa metálica para armazenar a carta eletrônica geradora de PWM, duas cartas eletrônicas de proteção à carta relé e, na parte frontal da caixa, fixar o painel com lâmpadas e leds para visualização de determinadas situações da bancada.

A caixa foi fixada no rack e logo abaixo do monitor, em lugar bem visível. Na Figura 37a, uma foto da caixa de interface com o painel com lâmpadas.

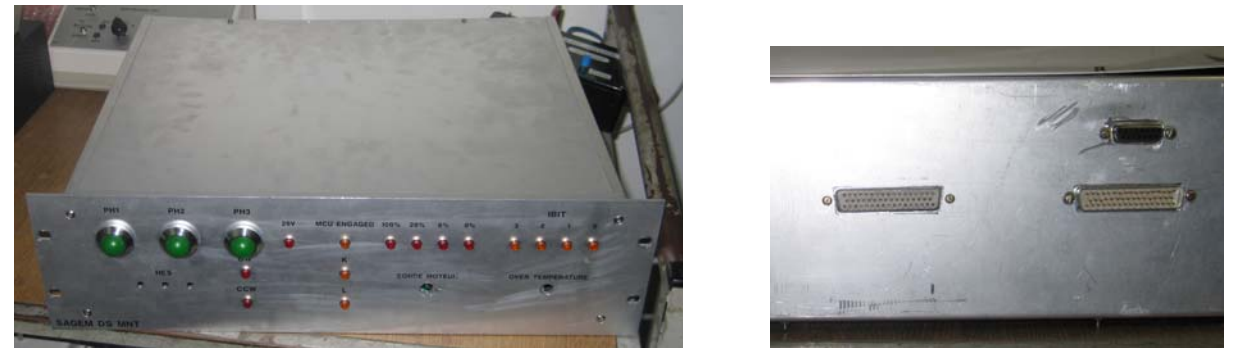

Figura 37 – (a) Frente e (b) Tras da Caixa de interface

A caixa possui três conectores de entrada/saída (Figura 37b): um sub-D 25 pinos para entrada de diferentes níveis de tensão; um sub-D 50 pinos para as cartas de proteção à carta relé e mais um sub-D 50 pinos para a carta geradora de PWM e outras funções diversas.

A seguir, nos próximos subtópicos serão apresentadas as cartas eletrônicas e o painel de visualização.

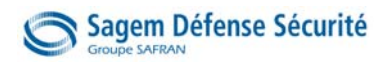

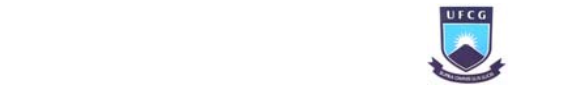

#### 5.2.1. Carta geradora de PWM

O comando de velocidade enviado pelo piloto e recebido pelo MCU 7062 é um sinal PWM com variações de 0%, 6%, 20% e 100% da sua tensão máxima. Esse sinal deve ser gerado para realização dos testes, para isso, foi desenvolvida a carta geradora de PWM (Figura 38).

A carta gera um sinal com amplitude máxima de 28V em quatro posições diferentes. Além da geração do sinal de PWM, foram adicionadas outras funções na mesma carta: comando de direção de giro do motor; três saídas com 28Vdc com resistência de proteção e saídas para controlar diversas lâmpadas no painel.

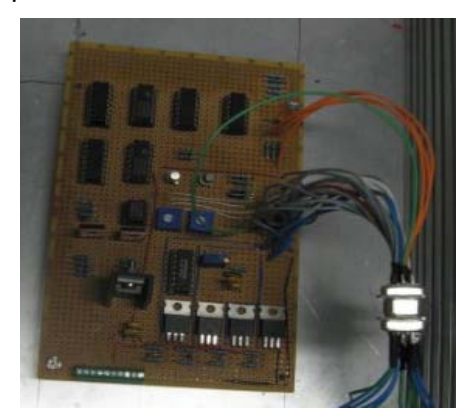

Figura 38 Foto da carta geradora de PWM

Nas entradas, os relés da carta relé fazem o controle de velocidade (S10, 11, 12 e 13) e direção (S16, 17 e 18), as saídas da carta geradora de PWM vão para as lâmpadas (0%, 6%, 20%, 100%, CW, CCW), para a carta multiplexadora (Ch11) e para o MCU 7062 (terminais E e F). O digrama na Figura 39 ilustra esse funcionamento.

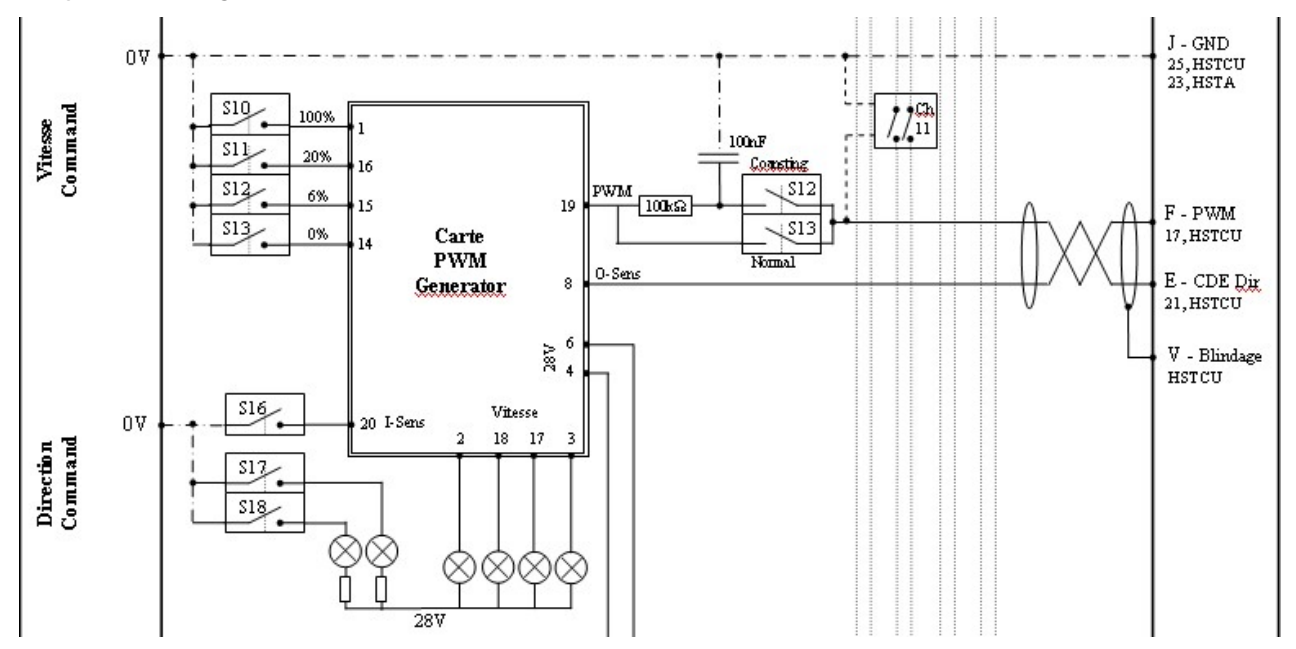

Figura 39 Esquema de entrada/saída da carta geradora de PWM (retirado dos Esquemas de Medidas)

No Anexo C encontra-se o esquema eletrônico completo da carta PWM.

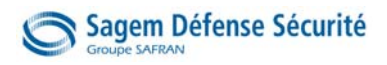

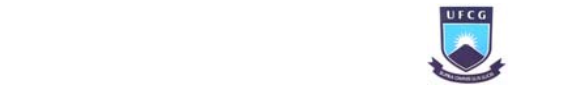

#### 5.2.2. Proteção à carta relé

Cada relé da carta tem um limite de corrente de 1A, tornando-se delicado o uso em várias situações, por exemplo, na energização e desenergização de bobinas. Além de outras funções, a carta comanda as bobinas componentes de alta tensão como contactores e relés de potência. Para proteger os relés da carta e separá-la da alta tensão, foi desenvolvida uma carta de interface entre os componentes.

Através dessa carta de interface, o relé comanda uma tensão de 28V e com capacidade de fornecer um alto valor de corrente, além de, em caso de pane, a carta relé não ser atingida.

Algumas características da carta de interface:

- Comando com tensão em 0V;
- Acoplamento ótico;
- Amplificação do sinal;
- Diodo de roda livre na saída;
- Uso de uma fonte de tensão exclusiva para os sinais aplicados na saída.

Para ajudar na compreensão do seu funcionamento elétrico, encontra-se exposto na Figura 40 uma parte do circuito da carta de interface. Sabendo que o opto acoplador faz a isolação ótica, o inversor inverte o sinal de entrada, o mosfet controla a corrente de saída e o diodo de roda livre atua na proteção, podemos observar simplificadamente seu funcionamento.

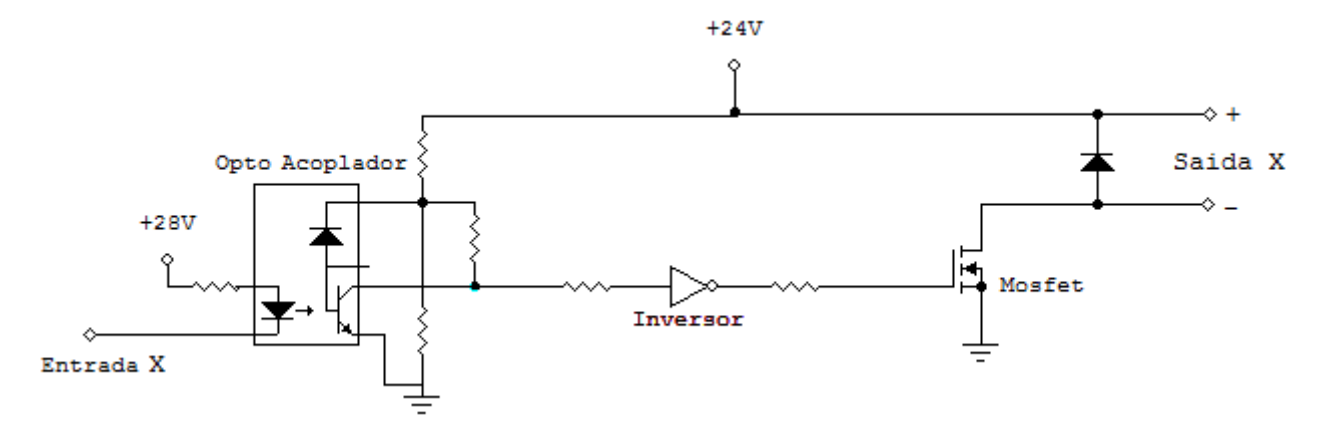

Figura 40 Parte do circuito da carta de interface

Inicialmente, foi desenvolvida uma carta com 8 canais de entradas e saídas, com o aumento das necessidades foi desenvolvida mais uma carta semelhante. No total, a bancada possui 16 comandos adequados para valores maiores de corrente.

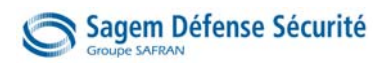

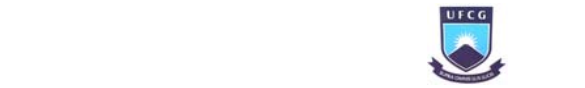

### 5.2.3. Painel de visualização

Na parte frontal da caixa de interface, foi desenvolvido um painel com lâmpadas para exibir ao operador algumas informações importantes (Figura 41).

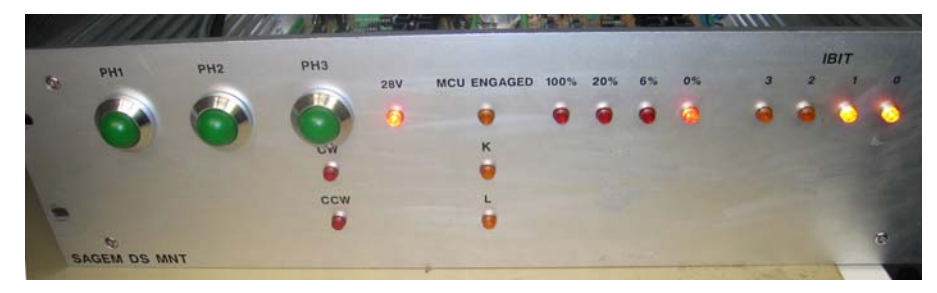

Figura 41 Painel com lâmpadas

As informações exibidas no painel são as mesmas que continham nas caixas com botões e lâmpadas utilizadas pelos técnicos nas bancadas manuais do MCU 7062 e 7074, são elas:

- Ph1, Ph2, Ph3: Presença da tensão 115V 400Hz
- 28V: Presença dos 28V no MCU
- 100%, 20%, 6%, 0%: Informa a velocidade comandada
- CW, CCW: Informa a direção de rotação comandada
- Ibit 3, 2, 1, 0: Exibe o código de erros enviado pelo MCU
- MCU Eng, K e L

Surge uma pergunta: Para que exibir essas informações em um teste automático totalmente realizado sem interferência humana? Podemos responder dizendo que a bancada não é somente para realização dos testes automáticos, mas com ela também é possível o técnico fazer testes manuais e fazer os controles e as medidas separadamente. Isso é possível devido ao comando disponibilizado na interface do modo expertise, ao painel de lâmpadas e a possibilidade de medição com as cartas multímetro e osciloscópio.

Com o painel é possível ver alguns eventos em tempo real no ocorrer dos testes. É possível saber quais os níveis de tensão que estão presentes na bancada, esse é um fator importante de segurança para o operador.

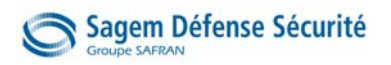

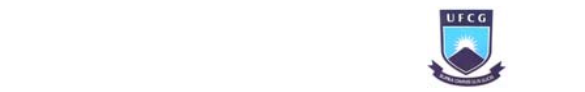

## 5.3. Instalação elétrica

#### 5.3.1. Fusível

A proteção da bancada de correntes com intensidade acima do previsto é feita por 2 conjuntos de fusíveis:

- Um conjunto de 3 fusíveis de 4A para entrada de 115V 400Hz trifásica (Figura 42a). Essa tensão vai ao MCU e depois alimenta o motor, sua corrente máxima é de 3,8A por fase.
- Um fusível simples de 2A para 28V DC (Figura 42b). Essa tensão alimenta a carta eletrônica do MCU, sua corrente máxima é de 1,8A.

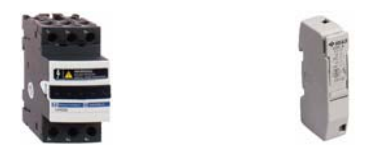

Figura 42 Suporte para os fusíveis de (a) 4A e de (b) 2A

#### 5.3.2. Contactor

Dispositivo eletromecânico que permite, a partir de um circuito de comando, efetuar o controle de cargas num circuito de potência.

Foi utilizado o contactor da marca *Telemecanique* modelo *LC1D09BL* (Figura 43) com as sequintes características:

- Quantidade de pólos: 3 contatos
- Tensão máxima de comutação nos pólos: 690V
- Limites da freqüência: 25-400Hz
- Corrente máxima por pólo: 9A
- Tensão de comando da bobina: 12-440V DC
- Consumo da bobina: 5,4W
- Tempo de operação: 70ms (fechamento), 25ms (abertura)

Os contactores na bancada são comandados pela carta relé através da carta de interface, a tensão aplicada é de 24VDC e a corrente consumida é por volta de 220mA.

No total, foram utilizados 8 contactores na bancada. Sendo 6, com intertravamento elétrico entre eles, para comandar a alimentação dos 6 motores na mesa, e mais 2 com intertravamento elétrico e mecânico entre eles, para comandar a tensão de 115V 400Hz da rede e da fonte de alimentação.

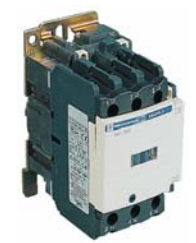

Figura 43 Contactor trifásico Telemecanique

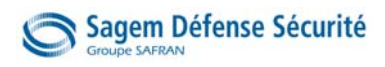

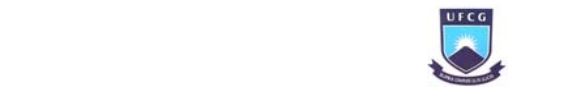

#### 5.3.3. Relé Térmico

São usados para proteger os motores elétricos contra sobrecargas. Essas sobrecargas são elevações de corrente por tempo prolongado, devido a um trabalho acima do previsto que pode ultrapassar a corrente nominal do motor.

Os relés térmicos na bancada estão localizados na mesa, dentro da caixa elétrica. Eles estão conectados abaixo de cada contactor que alimenta os motores

De marca *Telemecanique* modelo *LR2D131*, os relés térmicos utilizados têm *4* com intervalo de ajuste de corrente máxima de 7 a 10A (Figura 44). De acordo com a corrente máxima consumida pelo motor, a corrente máxima do relé térmico foi ajustada em 8A.

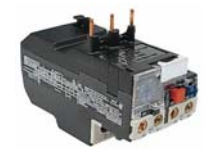

Figura 44 Relé térmico utilizado

#### 5.3.4. Relé de Potência

Foram utilizados na bancada mais de 40 relés de potência com o suporte da marca *Finder* (Figura 45), com características:

- Configuração do contato: 2 contatos em NA e NF
- Tensão máxima: 400V AC
- Corrente máxima: 8A
- Tensão da bobina: 24V DC
- Potência da bobina: 500mW

As bobinas dos relés de potência são comandadas pela carta relé para diversas funcionalidades.

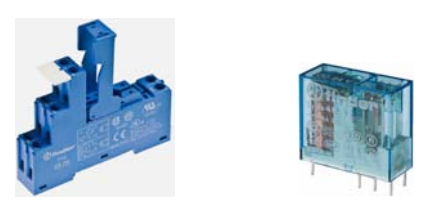

Figura 45 (a) Suporte e (b) Relé de potência utilizado

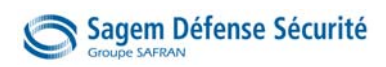

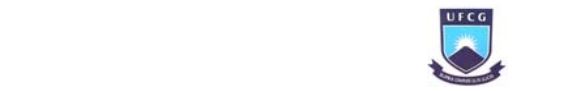

## 6. A Mesa

Por falta de espaço no rack e por necessidade de separação da parte operativa da bancada, foi concebida uma mesa com dois andares. Sua função se tornou essencial e muito importante. A mesa é de alumínio com dimensões representadas na Figura 46.

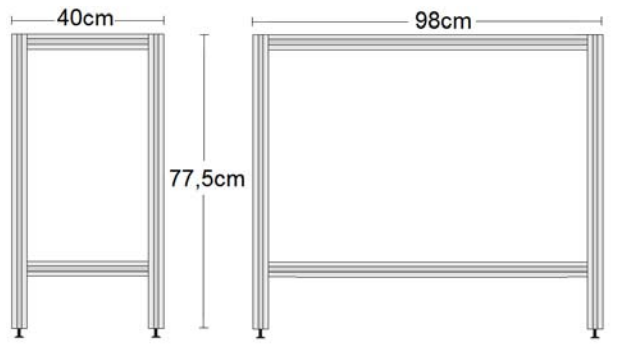

Figura 46 – Dimensões da mesa

No andar mais alto, é apoiado o MCU a ser testado, os cabos a serem conectados estão dispostos sobre a mesa (Figura 47). No andar mais baixo, encontram-se a parte mecânica do Magtrol e os seis motores para testes (Figura 48).

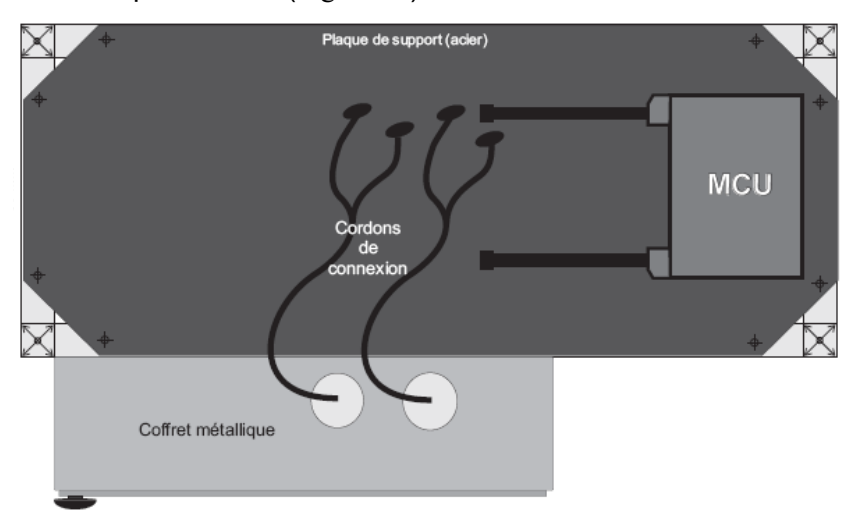

Figura 47 Nível superior da mesa

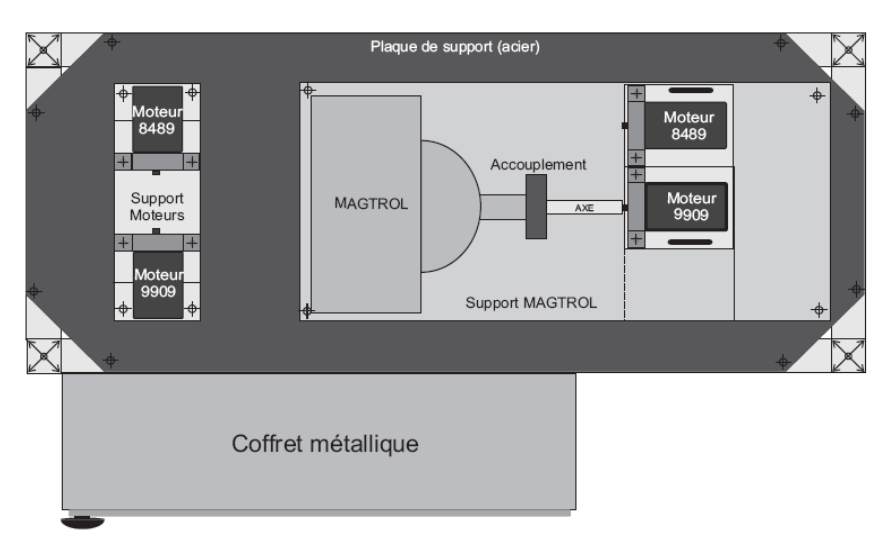

Figura 48 Nível inferior da mesa

# Sagem Défense Sécurité

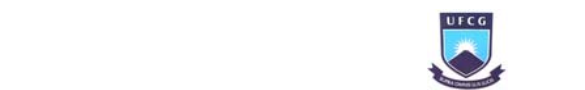

A forma como os motores estão organizados na mesa e como eles são eletricamente escolhidos para o funcionamento individual serão apresentadas nos próximos tópicos.

A caixa elétrica de alumínio de 50x60cm (Figura 49), na lateral da mesa, contém os relés de potência e contactores. Vários cabos são conectados na caixa, são eles:

- Para os MCUs:
	- 2 cabos para o MCU 7062
	- 2 cabos para o MCU 7074
- Para os motores:
	- 3 cabos para os motores 9909
	- 3 cabos para os motores 8489
- Comunicação entre a mesa e o rack
	- 1 cabo para a alimentação de 115V 400Hz 2 cabos para dados diversos

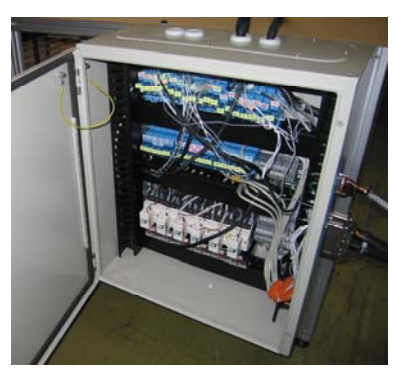

Figura 49 - Caixa elétrica

## 6.1. Acoplamento dos motores

Para satisfazer os testes necessários presentes no CMM, foram definidos a quantidade de cada modelo de motor e como eles devem ser acoplados. No total, são 3 motores 9909 para a rotina de testes do MCU 7062 e mais 3 motores 8489 para o MCU 7074, eles estão acoplados de três formas diferentes:

- Motores a vazio
- Motores acoplados entre si
- Motores acoplados ao Magtrol

A melhor solução encontrada foi separar os motores em 2 conjuntos com suportes. A seguir são apresentadas as formas como foram organizados.

#### 6.1.1. Motores a vazios e acoplados entre si

Segundo os testes do CMM, se faz necessário motores a vazio (com seu eixo de rotação livre e sem acoplamento) e motores acoplados entre si (com um acoplamento de união entre os eixos dos motores 9909 e 8489).

Para decidir como organizar e fixar os motores nas posições desejadas, foi considerada a área ocupada na mesa, a quantidade de peças e o aproveitamento de peças já fabricadas anteriormente.

O suporte horizontal que é fixado na mesa recebe os 2 suportes verticais onde são fixados os 4 motores. A Figura 50 desenvolvida no software *Catia* com as indicações da localização dos seus componentes, explicam bem o conjunto.

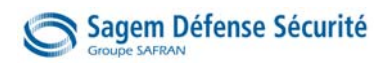

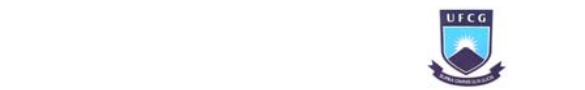

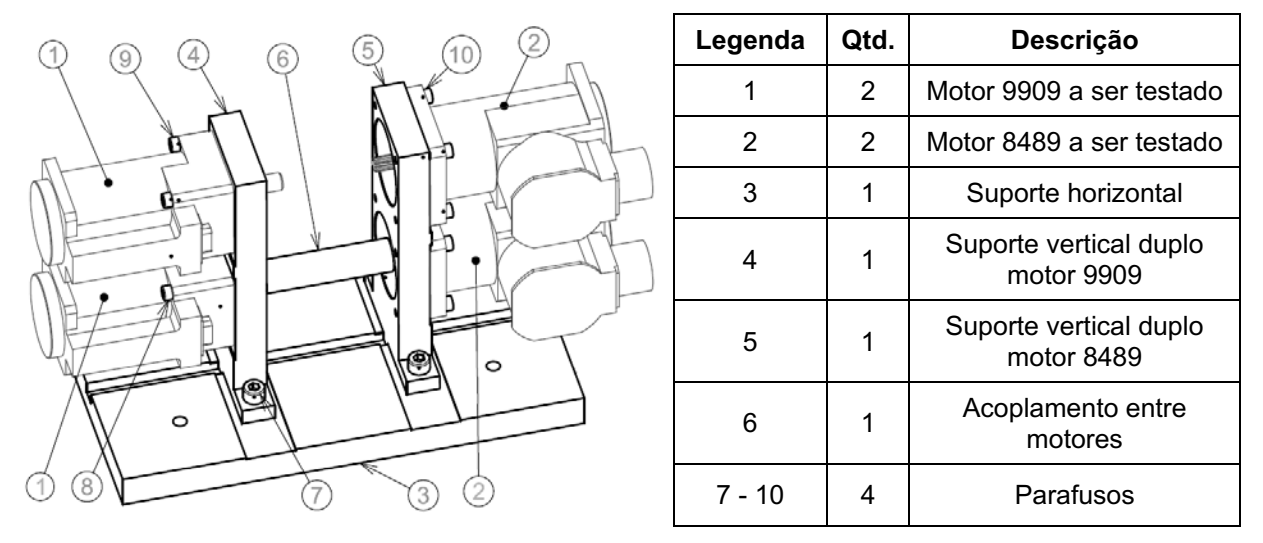

Figura 50 Conjunto motores a vazio e acoplados

Os suportes verticais duplos para os motores foram peças desenvolvidas pela primeira vez, logo foi necessário um pequeno projeto com desenhos nas três dimensões e definição das demais características. Na Figura 51, a perspectiva de um dos suportes.

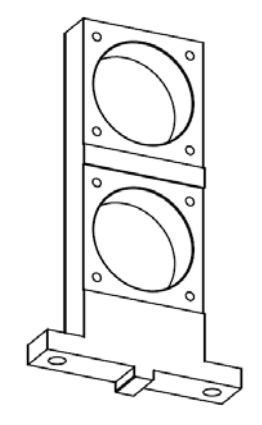

Figura 51 Suporte vertical duplo para os motores 8489

As peças foram fabricadas no próprio estabelecimento pela equipe da mecânica com máquinas modernas de grande porte. Como normalmente são fabricadas peças para aviões, as máquinas operam com qualidade e alta precisão.

### 6.1.2. Motores acoplados ao Magtrol

Muitos testes são realizados com o motor com carga aplicada ou com necessidade de medir a velocidade de rotação, para isso eles são acoplados ao Magtrol. Para a bancada, é necessário realizar esses testes com os dois diferentes modelos de motor, como existe apenas um eixo no aparelho, os dois motores devem ser móveis para que sejam acoplados ou desacoplados ao Magtrol. Foi discutida a possibilidade de automatização da troca dos motores, porém a operação manual se mostrou bem mais simples e fácil.

Para realização do conjunto com motores e suportes, foi levada em consideração a facilidade para o operador mover o conjunto dependendo dos testes que estão sendo realizados e o fato de ele estar sobre o Magtrol, com tamanhos e furos de parafusos definidos.

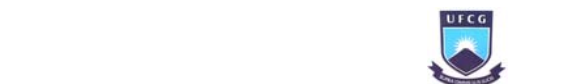

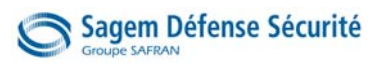

A Figura 52 apresenta a perspectiva do conjunto com o motor 8489 acoplado ao Magtrol, com os 4 parafusos borboleta nas posições corretas e com o novo suporte horizontal.

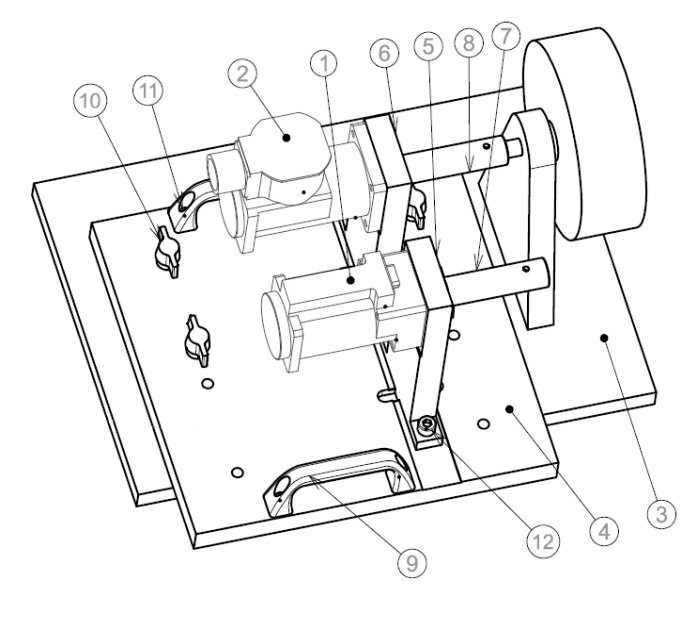

| Legenda | Qtd. | Descrição                        |  |  |
|---------|------|----------------------------------|--|--|
| 1       | 1    | Motor 9909 a ser testado         |  |  |
| 2       | 1    | Motor 8489 a ser testado         |  |  |
| 3       | 1    | Parte mecânica do Magtrol        |  |  |
| 4       | 1    | Suporte horizontal               |  |  |
| 5       | 1    | Suporte vertical motor 9909      |  |  |
| 6       | 1    | Suporte vertical motor 8489      |  |  |
| 7       | 1    | Acoplamento motor 9909 e Magtrol |  |  |
| 8       | 1    | Acoplamento motor 8489 e Magtrol |  |  |
| 9       | 2    | Alça                             |  |  |
| 10      | 4    | Parafuso borboleta               |  |  |
| 11-12   | 8    | Parafusos                        |  |  |

Figura 52 Conjunto motores acoplados ao Magtrol

O desenvolvimento desse conjunto foi bastante discutido pela equipe para que o movimento de troca de motores ocorra de forma fácil e segura. O resultado do suporte horizontal, foi o desenho da Figura 53.

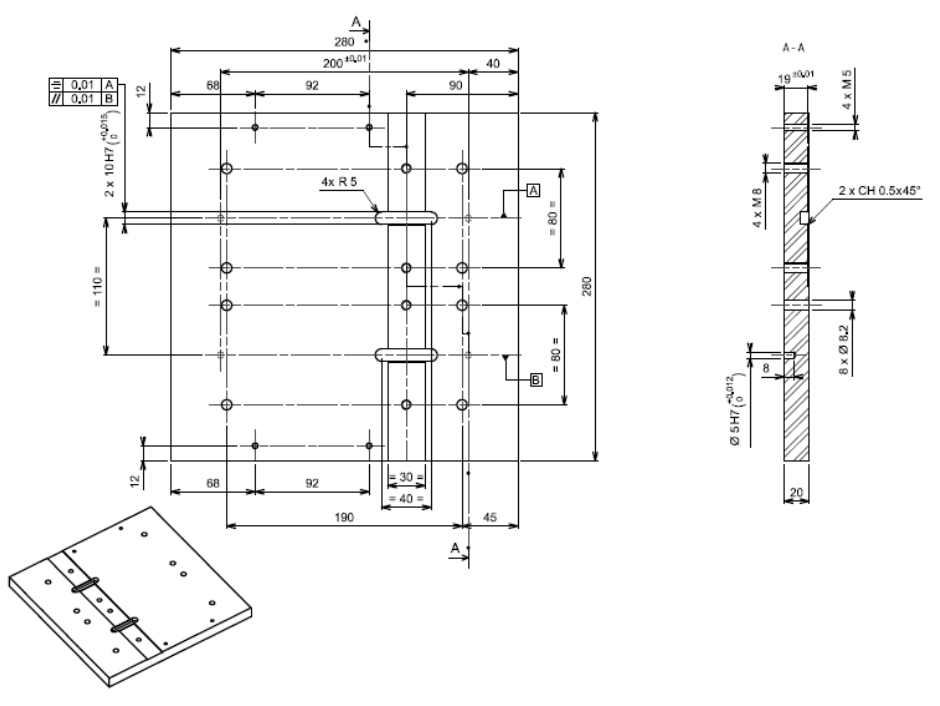

Figura 53 Desenho para fabricação do suporte horizontal

A disposição dos dois conjuntos de motores e do Magrol na mesa foi ilustrada na Na Figura 48 (Nível inferior da mesa).

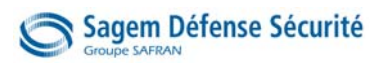

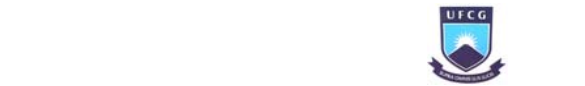

## 6.2. Escolha elétrica dos motores

Os comandos do MCU são para apenas um motor, logo deve estar em funcionamento apenas um motor por vez. Para que o motor desejado seja selecionado, devem ser utilizados interruptores que fecham ou abrem os contatos do MCU ao motor.

São necessários cerca de 15 contatos por motor, resultando em cerca de 90 contatos entre os 2 MCU e os 6 motores. Existem diversas possibilidades para realizar essa escolha elétrica, por exemplo:

- Desenvolver um circuito impresso com relés
- Cartas relés manufaturadas
- Régua de bornes com relés
- Conjunto de relés de potência e suportes
- Contactores de potência com 3 contatos

Para decidir a melhor opção, foi levado em consideração o custo, a facilidade em obter o produto, o resultado oferecido e a segurança no funcionamento.

Foi decidido comprar vários relés de potência de 2 contatos com suporte para os contatos de controle com baixa potência, e para os 3 contatos da alimentação do motor, foi decidido comprar contactores de potência trifásico (comentados anteriormente).

Encontra-se presente no CMM, a exigência de tamanho do cabo de, no máximo, 40 centímetros entre o MCU e o motor. Para respeitar essa exigência os equipamentos para escolha do motor foram colocados dentro de uma caixa elétrica fixada na lateral da mesa.

Os grupos de cada motor são formados por 5 ou 6 relés de potência de 2 contatos e por um contactor, todos possuem o mesmo comando vindo da carta relé para as bobinas. Na Figura 54, o diagrama simplificado dessa ligação.

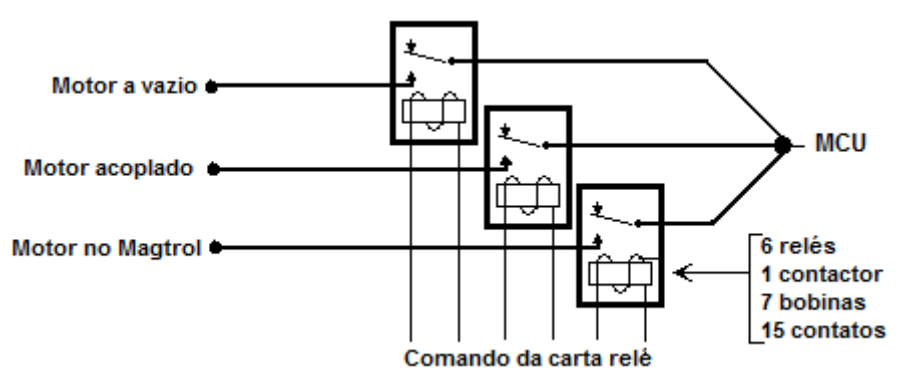

Figura 54 Diagrama simplificado da ligação de um MCU a 3 motores

Cada um dos 2 modelos de MCU possui 3 motores correspondentes. Os contactores que alimentam os 3 motores similares possuem um intertravamento elétrico entre eles, a fim de impossibilitar o funcionamento de mais do que um motor ao mesmo tempo.

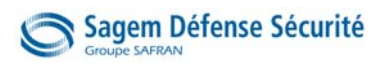

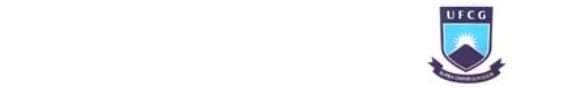

## 7. A Programação

Para o operador da bancada, a parte de programação é a mais importante, pois será praticamente a única operada por ele. No momento de fazer a interface homem-máquina e de definir as funções do programa, está sendo determinada a funcionalidade de toda a bancada.

Desde o inicio do projeto foi pensado e estudado sobre a parte da programação, porém os programas definitivos foram feitos somente quando toda a parte elétrica e mecânica da bancada estava pronta. A equipe não possuía muito conhecimento em LabView, por isso, dois de seus membros foram designados para estudo antecipado e realização dos programas.

Podem-se separar as atividades realizadas nessa parte, por etapas:

- 1° Definição do escopo e das necessidades da empresa
- 2° Realização do GEMMA
- 3° Realização das interfaces homem-máquina
- 4° Realização das sub-rotinas em LabView
- 5° Realização das rotinas de testes em LabView
- 7° Retirada de erros
- 8° Validação final na bancada

A seguir são apresentadas as principais atividades.

## 7.1. Definição do escopo

Para definir o que a bancada de testes deve fazer, se faz necessário que o cliente (SAGEM) e os programadores (equipe do projeto) discutam sobre as necessidades do projeto, e que fique claro e definido tudo que será feito.

A falta de conhecimento e de clareza nas necessidades dos interessados foi a principal dificuldade encontrada pela equipe na definição do escopo. Existiam muitas possibilidades a serem implantadas na bancada, coube à equipe definir, praticamente sozinha, o que seria realmente realizado.

Os mais comuns trabalhos realizados na bancada são as rotinas de testes de acordo com o CMM, e após, a geração de um arquivo com as medições realizadas e as conclusões. Esse arquivo deve poder ser impresso, e será o documento de diagnóstico chamado PVRI (Procès Verbal de Recette Individuelle) contendo os resultados dos testes.

Além das rotinas de testes, o programa deve permitir a realização de testes individuais e a possibilidade de ajuste de suas configurações.

Para auxiliar a descrição de funcionamento do sistema, foi utilizado o recurso do Fluxograma, muito comum na programação, e foi realizado o GEMMA (Guia de estudos do modo de funcionamento e de parada). O guia descreve os diferentes estados (retângulos) possíveis, as suas condições de validade, as comunicações entre eles (linhas), as transições entre os estados (traços) e suas condições para ocorrer. O GEMMA encontra-se no Apêndice C.

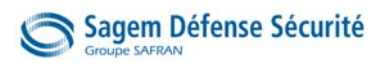

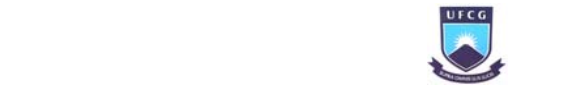

## 7.2. A programação gráfica LabView

LabVIEW (Laboratory Virtual Instrument Engineering Workbench) é a linguagem de programação gráfica, denominada G, que tende a dominar a área de testes e medidas (laboratórios, automação, entrada/saídas de dados, etc.). Os principais campos de aplicação são a realização de medições e a automação.

A programação é feita de acordo com o modelo de fluxo de dados, o que oferece a esta linguagem vantagens para a aquisição de dados e para a sua manipulação.

Os programas em LabVIEW são chamados de instrumentos virtuais ou, simplesmente, VIs. São compostos pelo painel frontal, que contém a interface, e pelo diagrama de blocos, que contém o código gráfico do programa. O programa não é processado por um interpretador, mas sim compilado. Deste modo o seu desempenho é comparável à exibida pelas linguagens de programação de alto nível. [FERHANE,2009]

A escolha do LabView como linguagem foi prevista já na seleção do estágio e imposta desde o inicio. O projeto comprou o software LabView 8.2 da National Instuments e instalou no microcomputador industrial da bancada.

## 7.3. Interface Homem-Máquina

Para definição das interfaces, foram levadas em consideração a organização, a facilidade de uso e a possibilidade de realizar individualmente as operações desejadas. As interfaces dos dois MCUs foram baseadas principalmente nas informações presentes no documento PVRI.

Como o cliente não possuía a idéia concreta sobre como queria as interfaces, coube a equipe propor diferentes possibilidades, o que aumentou consideravelmente o trabalho realizado.

As janelas de interface escolhidas foram:

 Menu Inicial: A primeira, com a possibilidade de escolher as janelas principais, como selecionar o produto a testar ou o painel de configuração (Figura 55).

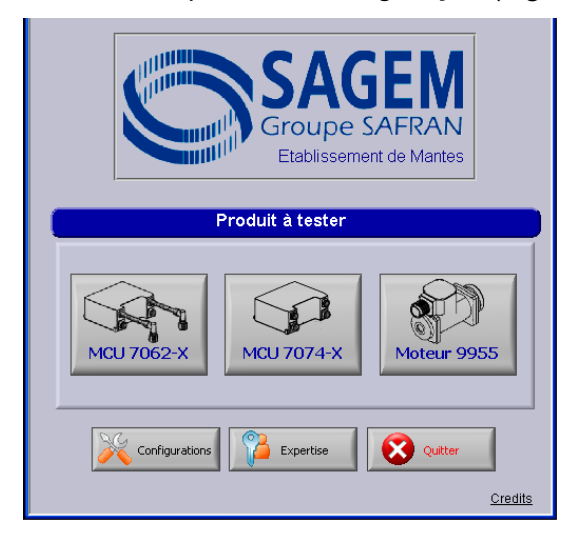

Figura 55 Menu Inicial

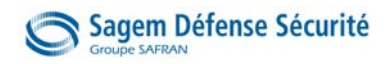

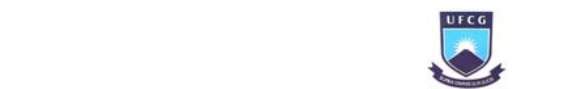

As principais janelas são para a realização das rotinas de testes dos MCUs (Figura 56 eFigura 57) e para o motor (Figura 58), elas são compostas pelos quadros:

- *Identification:* Entrada com a identificação do usuário e MCU em teste
- *Ambiance:* Condições ambientais, entrada da temperatura e umidade;
- *Tests Manuels*: Os valores determinados nos testes manuais realizados anteriormente;
- *Tests Automatisés*: Quadro da rotina de testes automáticos, onde está o botão para inicio/parada dos testes e, é possível acompanhar o caminhar dos testes através do gráfico, do log e de lâmpadas.
- MCU 7062: Janela para realização da rotina de testes para o MCU 7062.

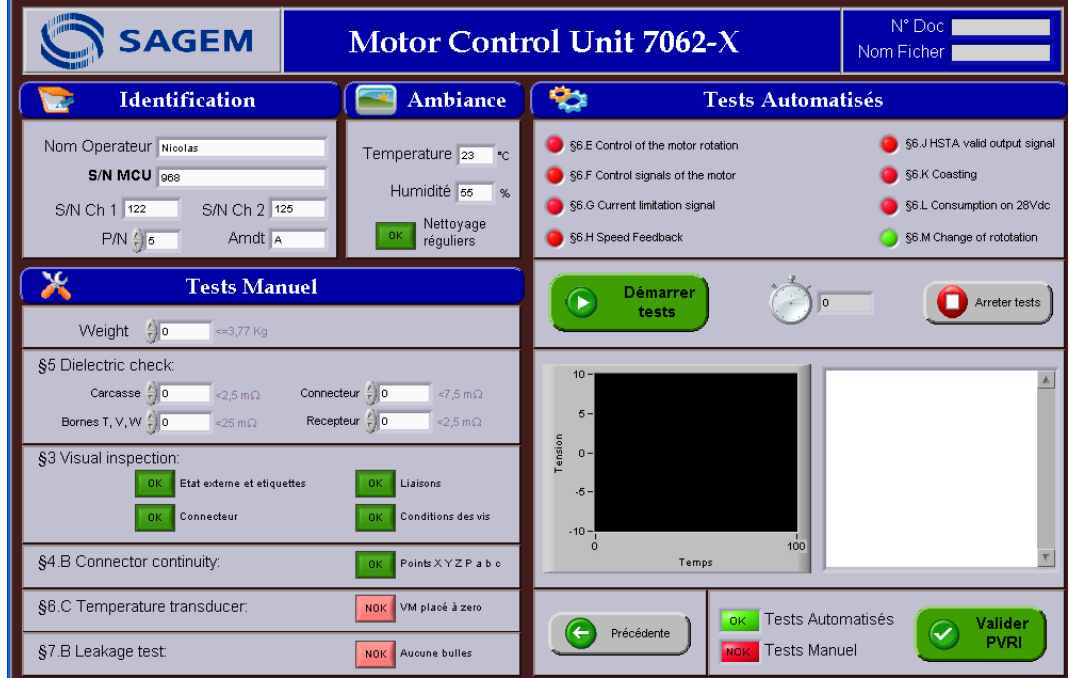

Figura 56 Interface testes MCU 7062

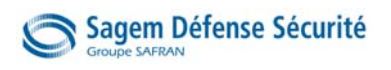

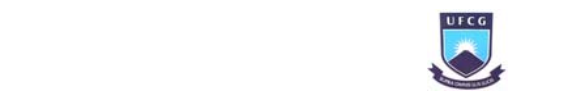

MCU 7074: Janela para realização da rotina de testes para o MCU 7074.

| <b>SAGEM</b>                                                                                                    | <b>Motor Control Unit 7074-X</b>                                                             | N° Doc.:<br>Nom Ficher:                                                                                                    |                                                                                                    |                                                                                                    |
|----------------------------------------------------------------------------------------------------|----------------------------------------------------------------------------------------------|----------------------------------------------------------------------------------------------------|----------------------------------------------------------------------------------------------------|----------------------------------------------------------------------------------------------------|
| <b>Identification</b>                                                                                             | <b>Ambiance</b>                                                                              | o,                                                                                                    | <b>Tests Automatisés</b>                                                                                                    |                                                                                                    |
| Nom Operateur:<br>S/N MCU:<br>P/N: 7074- $\frac{\pi}{2}$ 0<br>Amdt.:<br><b>Tests Manuals</b>                      | Temperature:<br>$^{\circ}$ C<br>Humidité:<br>%<br>Nettoyage<br><b>NOK</b><br>réguliers       | §1.D Screening<br>§1.F Engagement<br>§1.G Starting threshold<br>§1.H Direction of rotation<br>§1.J Dynamique<br>§1.K Loss of enable<br>§1.L Stability | §1.M Time to get the speed<br>§1.N Overspeed<br>§1.P MCU Velocity Feedback<br>§1.Q MCU Current Feedback<br>§1.R Electromechanical performance<br>§1.S Nominal locking torque<br>§1.T Loss of relay | §1.U Under voltage<br>§1.V Over temperature<br><b>61.W Stimuli</b><br>§1.X Monitoring current<br>§1.Y Monitoring fault reset<br>§1.Z Monitoring conformation |
| §1.B Weight () o<br>§1.B Visual inspection:<br>Etat externe<br><b>NOK</b><br>Orientation connecteur<br><b>NOK</b> | $\leq$ 2.99 Kg<br><b>Etiquettes</b><br><b>NOK</b><br><b>Conditions des vis</b><br><b>NOK</b> | <b>Démarrer</b><br>tests<br>$10 -$                                                                                                    | ۱o                                                                                                    | Arreter tests                                                                                                    |
| §1.C Insulation:<br>NOK $>100$ M $\Omega$<br>§1.AB Leak test:<br>Aucune bulles<br><b>NOK</b>                      |                                                                                              | $5-$<br>Tension<br>$0 -$<br>$-5 -$<br>$-10 -$<br>n                                                                                                    | 100<br>Temps                                                                                                    |                                                                                                    |
|                                                                                                    |                                                                                              | Précédente                                                                                                    | <b>Tests Automatisés</b><br><b>NOK</b><br><b>Tests Manuel</b>                                                                                                    | Valider<br>◡<br><b>PVRI</b>                                                                                                    |

Figura 57 Interface testes MCU 7074

Motor 8489: Janela para realização da rotina de testes para o Motor 8489.

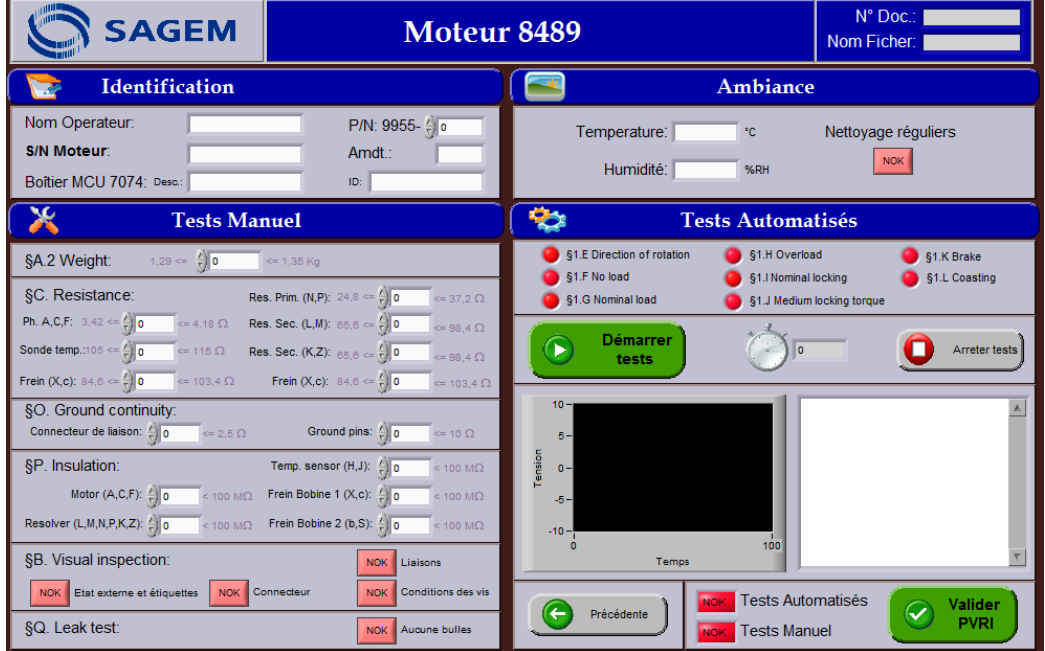

Figura 58 Interface testes Motor 8489

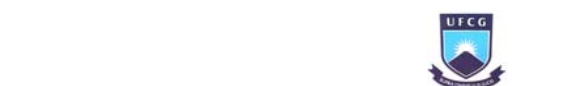

## Sagem Défense Sécurité

 Modo Expertise: Contém os botões de comando para os controles individuais imitando a caixa de testes manuais, permite o comando das tensões e a inicialização das cartas PCI (Figura 59). Esta janela é protegida por senha.

| <b>SAGEM</b>                                                                     |                                            | <b>Mode Expertise</b>                     |                                 |                              |
|----------------------------------------------------------------------------------|--------------------------------------------|-------------------------------------------|---------------------------------|------------------------------|
| <b>Command Manual</b>                                                            |                                            | <b>Inicialisation</b>                     |                                 |                              |
| 115V 400Hz<br>Ph2<br>Ph3<br>Ph1<br>7062<br>Vitesse<br>Direction                  | 28V DC<br>Marche<br><b>BK</b>              | Carte Relais<br>Cartes Eléctroniques      |                                 | Carte MUX<br>Alimentations   |
| CW<br>Normal<br>420%<br>/ 20%<br>MCU<br>- 20∟<br>CCW<br>Coasting<br>4100%<br>96% |                                            | ₩<br><b>Tests Automatisés Individuels</b> |                                 |                              |
|                                                                                  |                                            | <b>MCU 7062</b>                           | \$6.G Current limitation signal | §6.K Coasting                |
| Vitesse (V)<br>Velocity<br>7074<br>Hold on<br>Enable<br>Relay                    | $\mathscr{D}^+$<br><b>B</b> Fault<br>Reset | §6.E Control of the motor rotation        | §6.H Speed Feedback             | §6.L Consumption on 28Vdc    |
| Stab Trim<br>$2 -$                                                               | Velocity<br>Command<br>MCU                 | §6.F Control signals of the motor         | §6.J HSTA valid output signal   | §6.M Change of rototation    |
| NCU<br><b>Ibit</b><br><b>Engaged</b><br>Enable<br>n.<br>12                       | $\mathscr{D}$<br>Disconnect                | <b>MCU 7074</b>                           | §1.L Stability                  | §1.T Loss of relay           |
| $10 -$                                                                           |                                            | §1.D Screening                            | §1.M Time to get the speed      | §1.U Under voltage           |
| $7,5 -$                                                                          |                                            | §1.F Engagement                           | §1.N Overspeed                  | §1.V Over temperature        |
| $5 -$                                                                            |                                            | §1.G Starting threshold                   | §1.P MCU Velocity Feedback      | \$1.VV Stimuli               |
| $2,5 -$                                                                          |                                            | §1.H Direction of rotation                | §1.Q MCU Current Feedback       | §1.X Monitoring current      |
| ëns<br>$0 -$                                                                     |                                            | §1.J Dynamique                            | §1.R Electromechanical          | §1.Y Monitoring fault reset  |
| $-2.5 -$<br>$-5 -$                                                               |                                            | §1.K Loss of enable                       | §1.S Nominal locking torque     | §1.Z Monitoring conformation |
| $-7,5-$<br>$-10 -$                                                               |                                            | Moteur 9055                               | §1.G Nominal load               | §1.J Medium locking torque   |
| 100                                                                              |                                            | §1.E Direction of rotation                | §1.H Overload                   | §1.K Brake                   |
| Temps                                                                            |                                            | §1.F No load                              | §1.I Nominal locking            | §1.L Coasting                |
| Précédente                                                                       |                                            | Démarrer<br>test(s)                       | lo.                             | Arreter test(s)              |

Figura 59 Interface modo expertise

 Configurações: Para configurações do barramento PCI, do GPIB, da comunicação Ethernet e para modificar as identificações dos instrumentos utilizados (Figura 60).

| <b>SAGEM</b>                                                                                                    | Configurations                                                                                                    | Matricule:                                                                                                    |                          |  |
|----------------------------------------------------------------------------------------------------|----------------------------------------------------------------------------------------------------|----------------------------------------------------------------------------------------------------|--------------------------|--|
| Input/Output                                                                                                    |                                                                                                    | <b>Identification des Instruments</b>                                                                                            |                          |  |
| Port Imprimante:<br>LPT1<br>$\triangledown$<br>Port Serial:<br>COM1<br>$\overline{\nabla}$<br>GPIB Programmable: 0 | $\frac{2}{3}$ o<br>Port Carte Multimètre:<br>$\frac{2}{\sqrt{2}}$ 0<br>Port Carte Relais:<br>$\frac{\lambda}{\tau}$ o<br>Port Carte MUX: | Programable 115V:<br>Desc:<br>Alimentation 24V:<br>Desc.:<br>Alimentation 12V:<br>Desc.:<br>Alimentation 28V:<br>Desc.:          | ID:<br>ID:<br>ID:<br>ID: |  |
| $\frac{2}{\pi}$ o<br>GPIR 12-12V:<br>$\frac{1}{1}$ 0<br><b>GPIB Magtrol:</b>                                       | Port Carte Oscilloscope: 70                                                                                                    | Dynamomètre:<br>Desc. 1:<br>Desc 2:                                                                                              | ID 1:<br>ID 2:           |  |
|                                                                                                    | <b>Identification des Instruments</b>                                                                                                    | Moteur 9955-1 vide:<br>Desc.:<br>Moteur 9955-1 magtrol:<br>Desc.:<br>Moteur 9955-1 couplé:<br>Desc.:                             | ID:<br>ID:<br>ID:        |  |
| PC Industriel:<br>Desc.:<br>Carte Relais:<br>Desc.:<br>Carte Multiplexeur:<br>Desc.:                               | ID:<br>ID:<br>ID:                                                                                                    | Moteur 9909-1 vide:<br>Desc.:<br>Moteur 9909-1 magtrol:<br>Desc.:<br>Moteur 9909-1 couplé:<br>Desc.:                             | ID:<br>ID:<br>ID:        |  |
| Carte Multimètre:<br>Deso.:<br>Carte Oscilloscope:<br>Desc.:<br>Mégohmètre:<br>Desc:<br>Microhmètre:<br>Desc:      | ID:<br>ID:<br>ID:<br>ID:                                                                                                    | Support Moteurs double:<br>Desc.:<br>Support Moteurs magtrol:<br>Desc.:<br>Semelle couplé:<br>Desc.:                             | ID:<br>ID:<br>ID:        |  |
| Multimètre:<br>Desc.:<br>Précédente                                                                                | ID:<br>Enregistrer                                                                                                    | Semelle magtrol:<br>Desc.:<br>Accouplement Double:<br>Desc.:<br>Accouplement 9909-1:<br>Desc.:<br>Accouplement 9955-1:<br>Desc.: | ID:<br>ID:<br>ID:<br>ID: |  |

Figura 60 Interface configurações

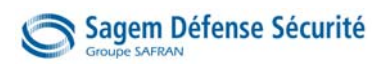

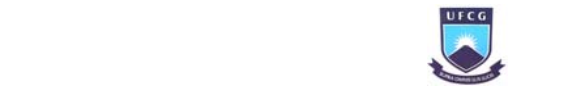

## 7.4. As rotinas de testes

As rotinas de testes são realizadas de forma seqüencial como descrito no CMM (*Component Manual Maintenance*), seguindo todas as normas exigidas.

As principais operações realizadas pelo programa nas rotinas de testes são:

- Controlar a carta relé e carta multiplexadora
- Medir com a carta multímetro e carta osciloscópio
- Se comunicar através do GPIB com as fontes de alimentação e com o Magtrol

Foram feitos vários programas com sub-rotinas separadas, por exemplo, a leitura e escrita do Magtrol pela GPIB (Apêndice D), a realização de "X" leituras da carta multímetro e calcular a média, fechar ou abrir determinado relé da carta, aumentar a tensão na fonte de forma linear, entre outros. Após todas as sub-rotinas prontas, as rotinas de testes completas foram implementadas.

### 7.5. Os resultados do projeto

Os seis meses dedicados ao projeto renderam muitas conquistas, a começar pela própria bancada funcionando. Mesmo que o objetivo do meu coordenador não fosse chegar ao final do projeto, para mim, era esse o resultado que eu almejava alcançar.

A princípio, o projeto seria um protótipo para outras bancadas definitivas que seriam produzidas no futuro. Por isso, a parte de idealização e representação do projeto foi detalhada e exaustivamente bem trabalhada.

Diversos documentos foram gerados para representar partes da bancada, por exemplo:

- Esquemas de medidas: Esquemas com os terminais do MCU onde seriam realizadas as medições ou aplicados os controles. O esquema foi bastante utilizado e representa de forma fácil e clara, diversas funções da bancada. Parte do esquema encontra-se no Apêndice E.
- Esquemas de cabeamento: Esquema onde se baseou todo o cabeamento da bancada. Esse esquema é o mais completo e detalhado, nele estão representados todos os bornes e conexões, e é possível saber de onde sai e para onde vai cada fio. Uma das várias partes do esquema está no Apêndice F.
- Esquema lógico: Nesse esquema estão representadas as ligações entre os equipamentos, ignorando as distâncias e conexões entre eles.
- Lista dos materiais: Os materiais que foram escolhidos e comprados para a bancada foram guardados a referência e o local de compra em uma lista (resumida no Apêndice G). Com ela, podemos facilmente comprá-los mais uma vez para uma nova bancada.

Com tudo isso realizado, podemos dizer que um grande resultado obtido é, devido a boa representação guardada, a possibilidade de fabricação de novas bancadas semelhantes quando a empresa quiser.

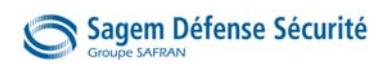

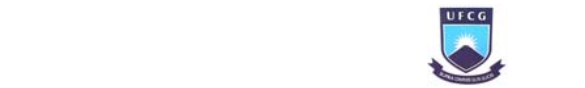

## 8. Conclusão

Como conclusão deste relatório serão apresentadas uma síntese da proposta técnica concebida e as considerações finais do estagiário.

## 8.1. Síntese do produto projetado

O projeto da Bancada de Testes Automáticos para o MCU solicitado pela SAGEM pôde ser concluído com êxito. Pode-se sintetizar o projeto pelas etapas:

- Estudo da demanda apresentada
- Especificações do microcomputador e as cartas de instrumentação
- Especificação da instalação elétrica
- Especificação da caixa de interface
- Especificação do acoplamento dos motores e de seus parâmetros elétricos
- Definição dos controles e interfaces
- Programação das rotinas de testes

A partir do trabalho realizado a empresa poderá colocar em funcionamento definitivo a bancada reduzindo o trabalho dos técnicos para diagnóstico do MCU e concentrá-los na reparação. Dessa forma, o tempo de entrega do produto após a manutenção é reduzido e a capacidade de produção é ser maior. Caso precisa, a empresa pode construir outras bancadas semelhantes, pois possui todo o suporte de esquemas e informações para isso.

## 8.2. Considerações finais do estagiário

No inicio, recebi com alegria a oportunidade de trabalhar em um grande grupo, cujo nome era bastante conhecido em todo o mundo. A empresa possui uma história de grandes conquistas e inovações, sempre foi responsável por trabalhos importantes. Poder compartilhar e aprender com tudo isso me motivou para me esforçar nas atividades do projeto.

Participar diretamente da vida profissional e pessoal em um país estrangeiro foi, antes de tudo maravilhoso e recompensador, mas uma experiência difícil. Foram diversas barreiras no caminho, causadas por fatores como a diferença na expressão e na cultura. Fatores que causaram prejuízos durante o semestre, mas que no final, como resultado do esforço, foram superados e consegui alcançar os objetivos com a satisfação de todos.

Ainda na seleção para ingressar na empresa, o meu futuro chefe me falou que o objetivo não era que nossa equipe chegasse ao final do projeto, ainda viriam outras equipes. Mas a vontade de satisfazer e impressionar me motivou a alcançar esse objetivo. Foi surpreendente quando nas últimas semanas mostramos a toda a equipe a bancada funcionando.

De fato, o projeto é vasto e toca diversos domínios da engenharia elétrica (eletrotécnica, automação, mecânica, eletrônica e informática), isso foi enriquecedor para mim e me ofereceu uma experiência em diferentes áreas.

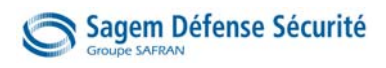

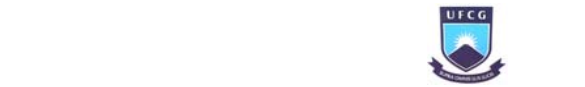

## 9. Referências Bibliográficas

- [1] SAFRAN. Página inicial disponível em http://www.safran-group.com/. Acessado de agosto a novembro de 2009.
- [2] PAJAK, Dominique. Réalisation d'un banc de test automatique pour MCU. Université de Cergy Pontoise, 2005.
- [3] SAGEM DEFENSE SECURITE, Apresentation du Centre de fabrication et d'entretien de Mantes La Ville, 2007.
- [4] SIQUEIRA, Daniel Souto e ANDRADE, Darizon Alves de. Projeto e simulação da operação de um motor de corrente contínua sem escovas. Universidade Federal de Uberlândia, 2008
- [5] MAGTROL. User's Manual Model 6200 Dynamometer Controller/Readout. Nova Iorque EUA, 2003.
- [6] EL YAAGOUBI, Noureddine. Réalisation d'un banc de test automatique pour MCU. Ecole Polytechnique de l'Université de Tours, 2007.
- [7] FERHANE, Samir. Banc automatique de test MCU. IUT de Mantes, 2009.
- [8] PORTWELL. User's Manual ROBO-8712VLA Single Board Computer. EUA, 2004.
- [9] PICKERING. User manual general purpose reed relay module (model No. 50-110 / 115-021 / 121). United Kingdom, 2008
- [10] SIGNAMETRICS CORPORATION. Operator's Manual Model SM2042 6½ Digit Multi-Function Digital Multimeter. EUA, 2003
- [11] ADLINK TECHNOLOGY INC. User's Manual NuDAQ PCI-9812/10 Analog Input Card. Taipei Taiwan, 2006
- [12] SIGNAMETRICS CORPORATION. Operator's Manual Model SM4040 40 Channels Relay Multiplexer. EUA, 2003
- [13] SAGEM SA. Component Maintenance Manual with illustrated parts list. Motor Control Unit P/N 7062-1, P/N 7062-3 and P/N 7062-4. Massy França, 2005.
- [14] SAGEM SA. Component Maintenance Manual with illustrated parts list. Motor Control Unit P/N 7074-2, P/N 7074-3, P/N 7074-4 and P/N 7074-5. Massy França, 2004.
- [15] SAGEM SA. Component Maintenance Manual with illustrated parts list. Motor P/N 8489- 713-1, P/N -713-1 Amdt A and P/N 8489-713-2. Massy França, 2004.

Anexo A – Diagrama de blocos detalhado do MCU 7062

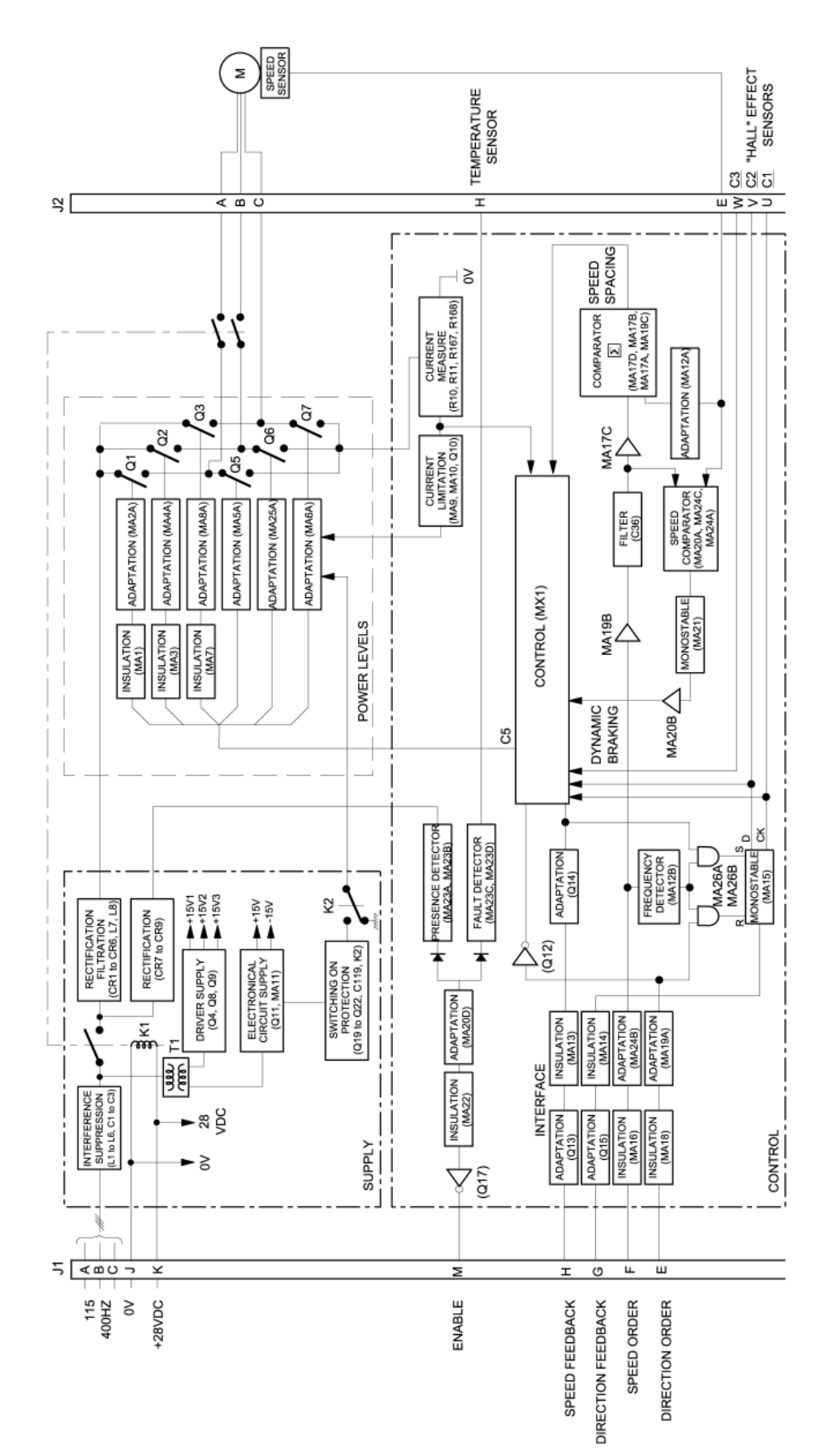

## Anexo B – Manual de Manutenção do Equipamento (CMM) Testes importantes do CMM 7062

#### **SAGEM SA**

COMPONENT MAINTENANCE MANUAL P/N7062-\*

- E. Test of the control of the motor rotation direction
	- (1) Connect the test motor on the MCU.
	- (2) Supply with + 28 VDC by the control bench ; put the OFF M/A 28 V switch on K position.
	- (3) Supply 115 V / 400 Hz with the power supply.
	- (4) Put the CCW-CW switch on CW position, press the pushbutton 6% and look the motor shaft and make sure that the motor turns in CW direction.
	- (5) In the same way, put the CCW-CW switch on CCW position, press the pushbutton 6% and make sure that the motor turns in CCW direction.
	- (6) If there is a defect, replace the defective board.
- F. Test of control signals of the motor speed and phase current
	- On the control bench:  $(1)$ 
		- Supply with 115 V 400 Hz. Put the ON-OFF M/A 115 V 400 Hz switch on ON position.  $(a)$
		- $(b)$ Put the M/A 28 V switch on K position, the red indicator light is on.
		- (c) Connect serially an ammeter on the 115 V 400 Hz.
		- Put the CCW-CW switch on CW position.  $(d)$
		- Successively, press the pushbuttons: 6 %, 20 %, 100 %, the corresponding indicator light  $(e)$ is on.
	- (2) Read on the tachometer, the motor speed and on the ammeter the motor current.

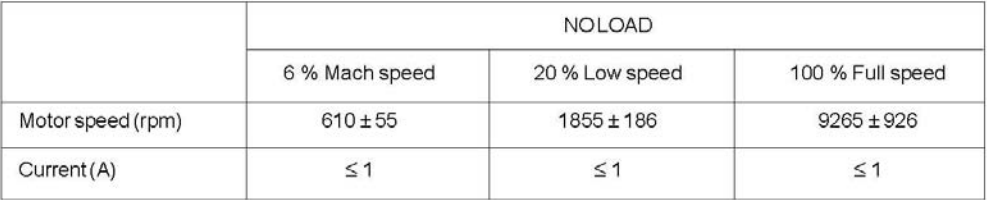

(3) Press the pushbutton 6%.

(4) Apply with the torquemeter an operation load: 0.415 Nm (resisting torque). NOTE: Verify at each speed, the value of operation load (0.415 Nm).

(5) In same way, read on the tachometer, the motor speed, and on the ammeter the motor current.

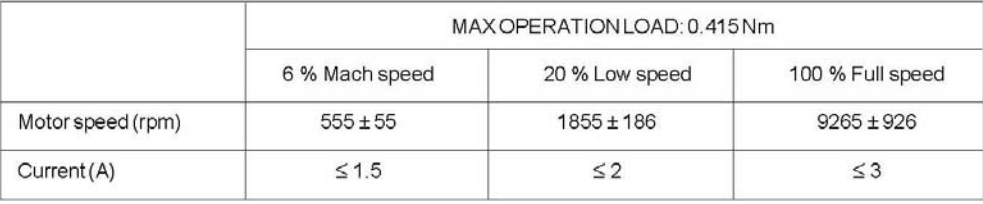

#### Apply with the torquemeter, an emergency diving/load: 0.7 Nm and in same way, measure the  $(6)$ speed motor and the motor current.

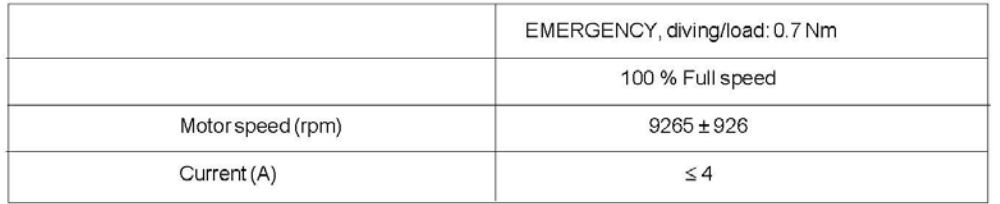

- (7) Repeat all steps (2, 3, 4 and 5) for the CCW rotation direction, the results are identical.
- (8) If there is a defect, replace the defective board.

#### K. Coasting

- NOTE: This test can be performed for each channel in the same time to prevent under wear and tear from having to disconnect and reconnect the test motor.
- (1) Disconnect the test motor from the MAGTROL bench
- (2) Connect the oscilloscope on the H and coasting pin 20 % of the control bench.
- (3) Press the 100 % pushbutton of the control bench and put the "COASTING 20 % MARCHE NORMALE" switch on COASTING 20 % position.
- $(4)$ Measure on the oscilloscope that:
	- The coasting is  $\leq$  50 ms when the speed pass from 100 % to 0 %

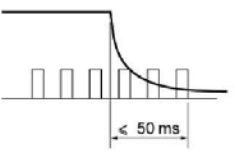

- Do again this measure for a speed from 20 % to 0 %.
- Put the COASTING 20 % "MARCHE NORMALE" switch on "MARCHE NORMALE" position.
- The coasting is  $\leq$  300 ms when the speed pass from 100 % to 20 %.

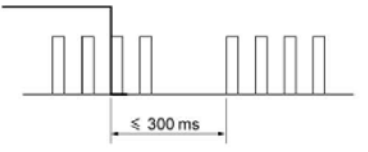

- (5) If there is a defect, replace the defective board.
- (6) Reinstall the motor on the bench.

M. Change of rotation direction

- (1) Couple a motor 9955 to the motor 9909 through dedicated coupling device.
- (2) Put CCW-CW switch on CW position.
- (3) Press the 100 % pushbutton (pullspeed).
- (4) Put CCW-CW switch on CCW position.
- (5) Wait 5 seconds and put CCW-CW switch on CW position.
- (6) Repeat step (5) five times.
- (7) Make sure that there is no failure.

Anexo C – Diagrama Elétrico da Carta de Geração de PWM

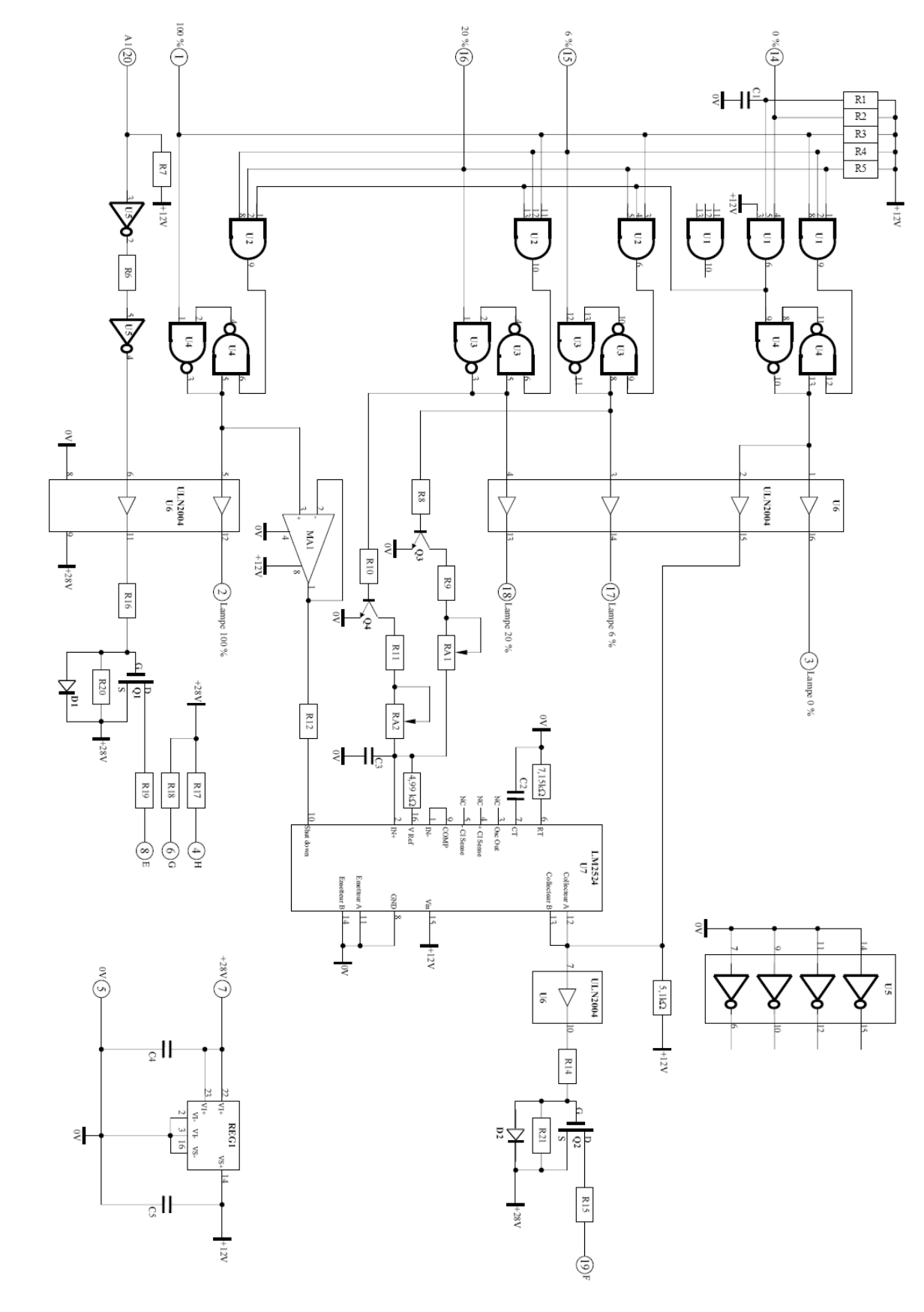

Banc de mise en ceuvre MCU 7062 et cartes<br>Génération PWM 16000015610021 02/02/05  $\frac{1}{11}$ 

 $\omega$ 

# Apêndice A – Tabela das funções dos relés

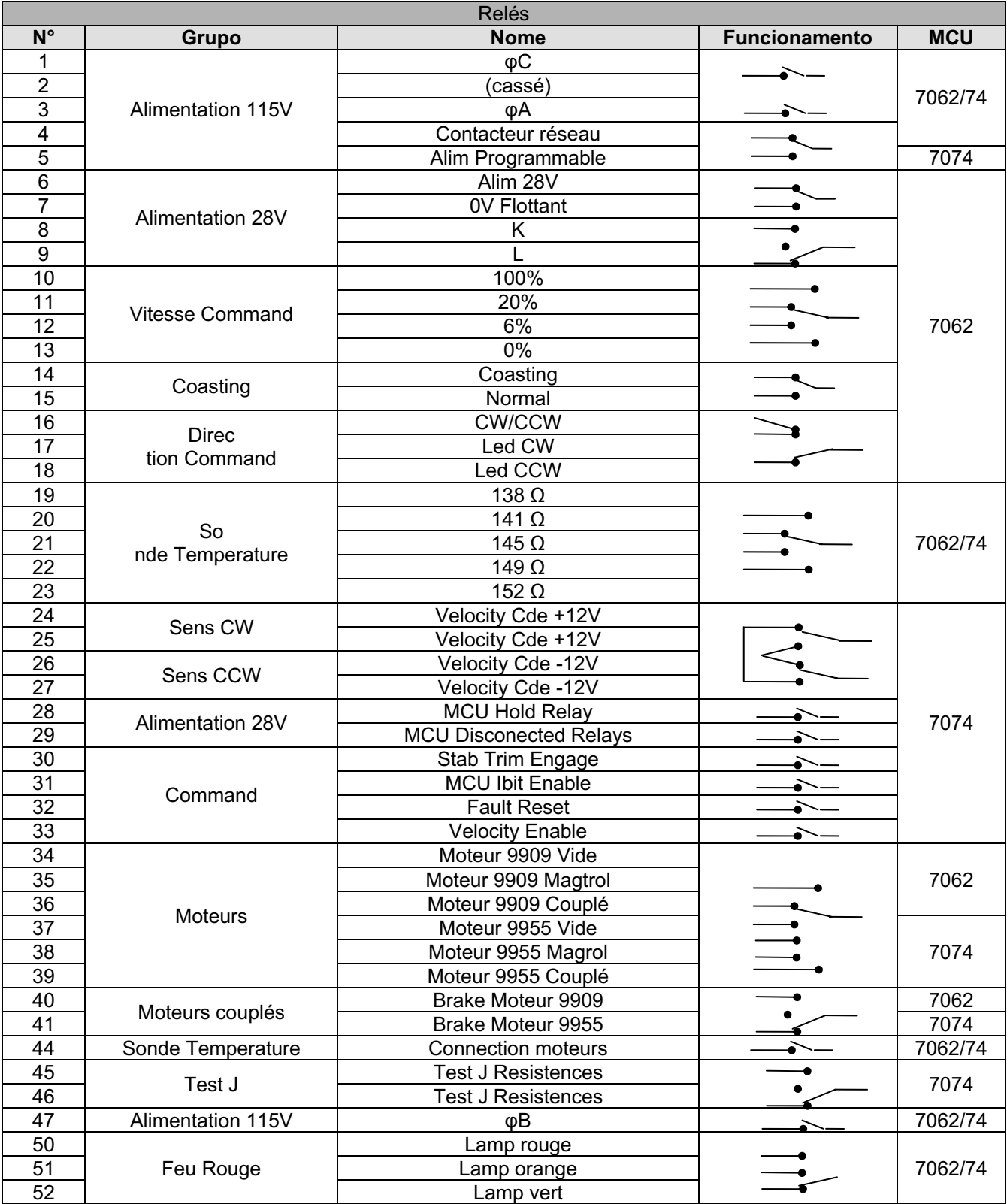

# Apêndice B – Tabela das funções dos canais da carta MUX

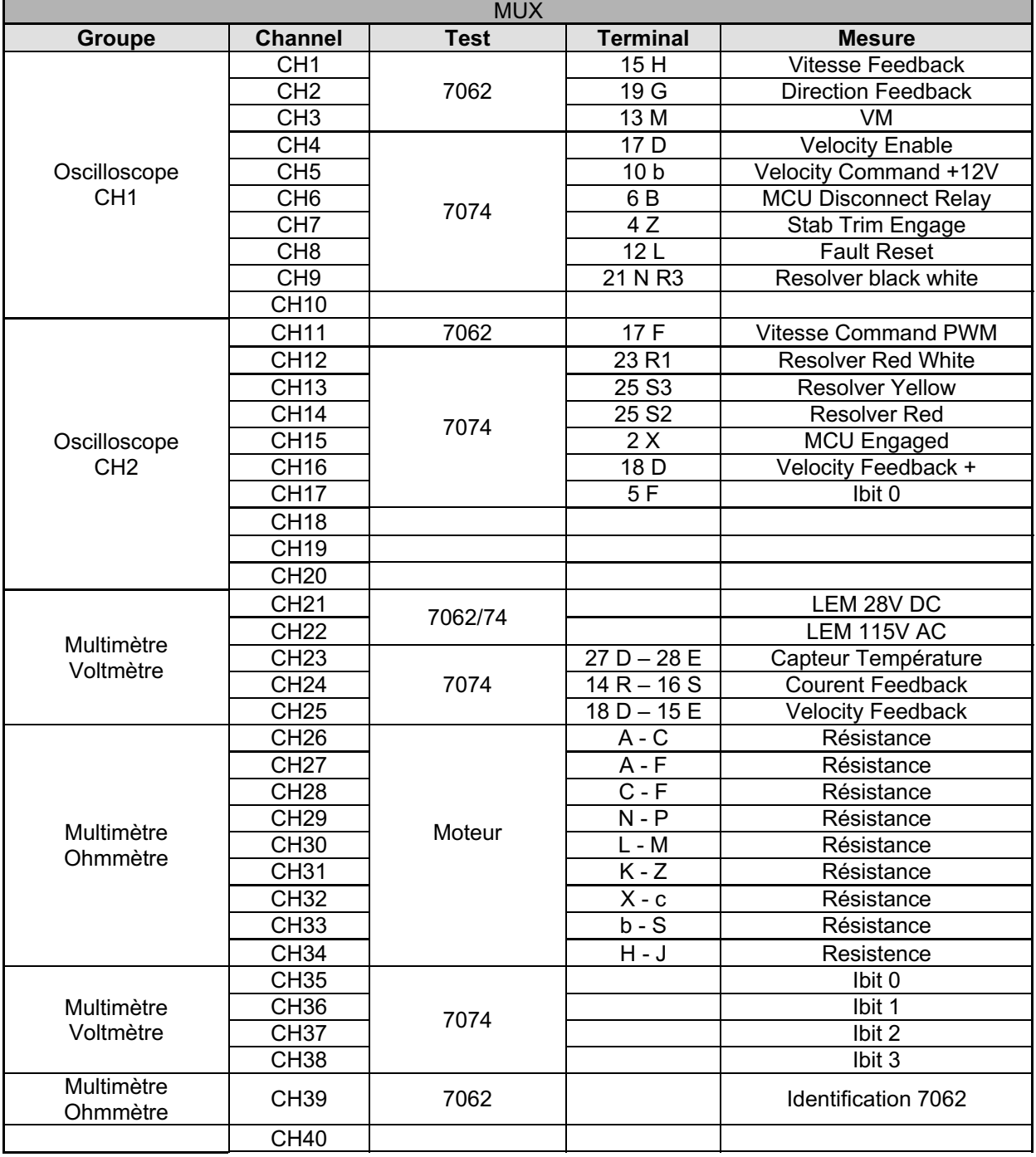

## Apêndice C – Esquemas do Funcionamento

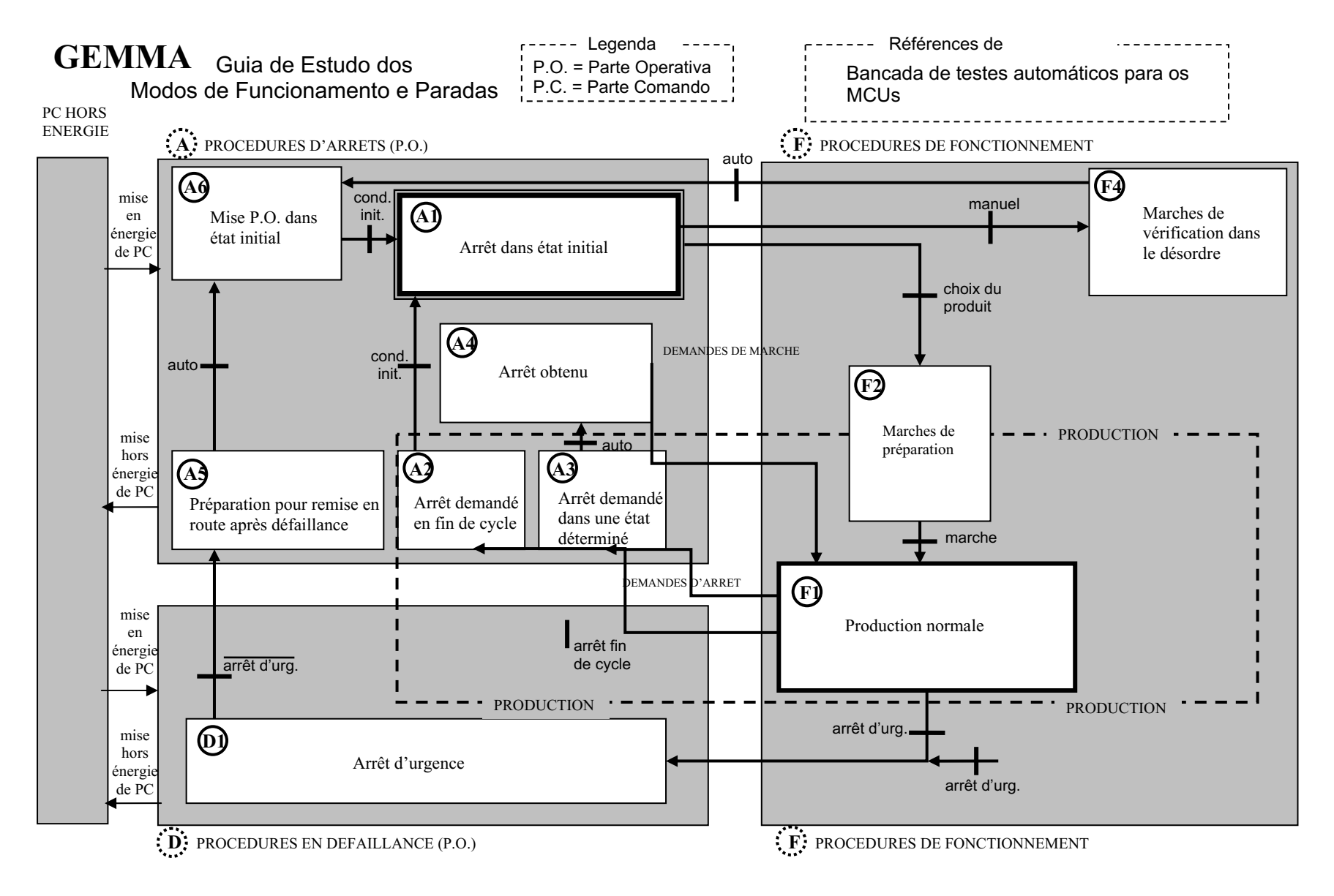

# Apêndice D – Exemplo do programa no LabVIEW

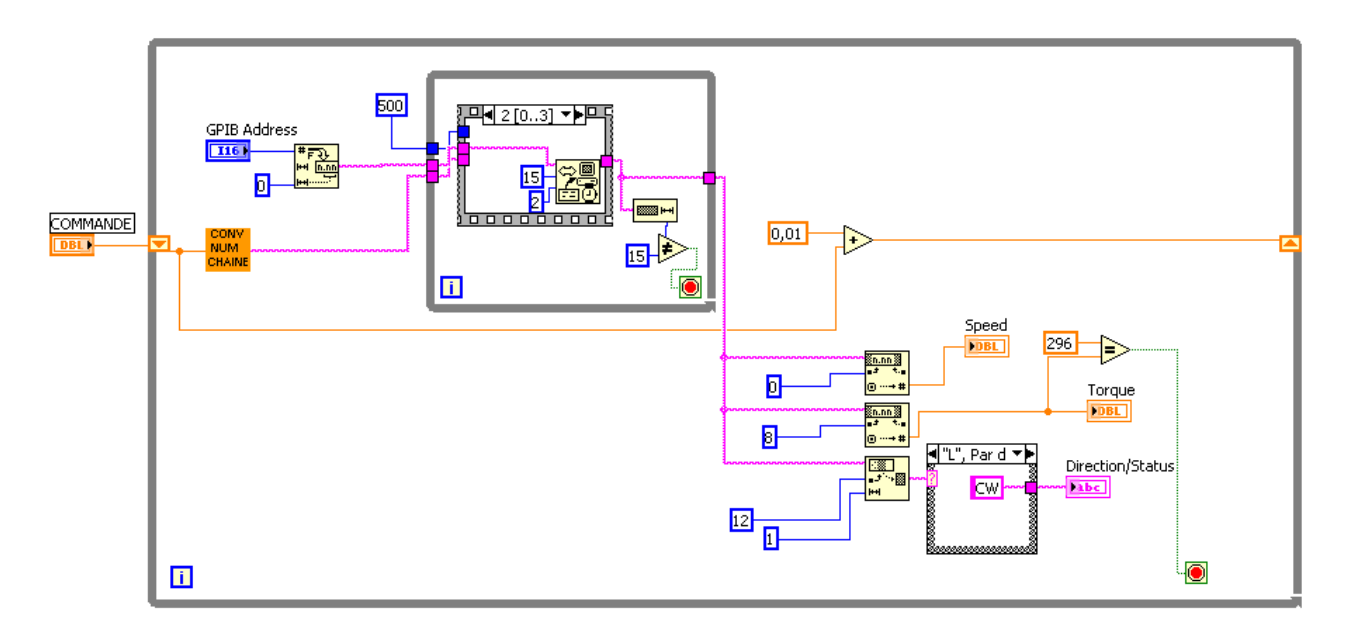

# Apêndice E Esquemas de medidas

Esquema elétrico de medida MCU 7062

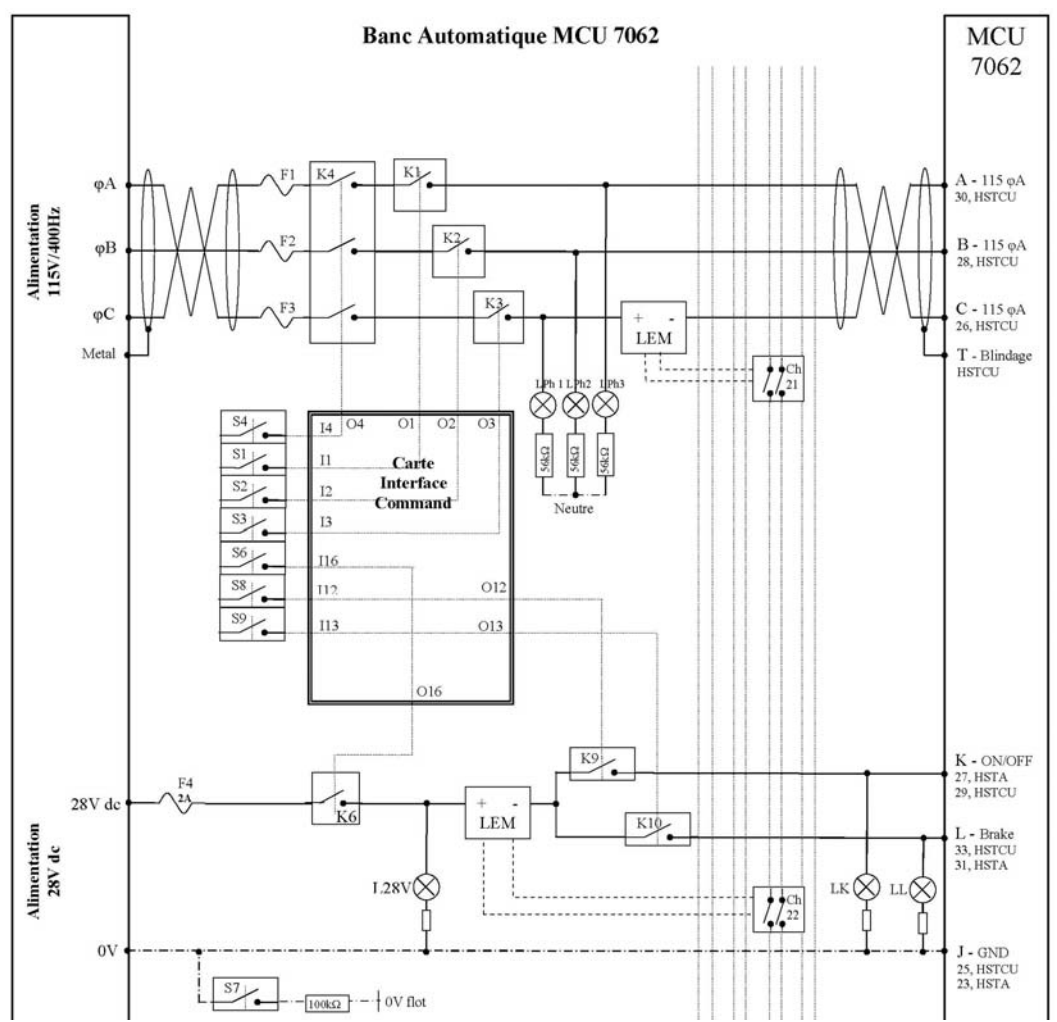

## Esquema elétrico de medida MCU 7062 (Continuação)

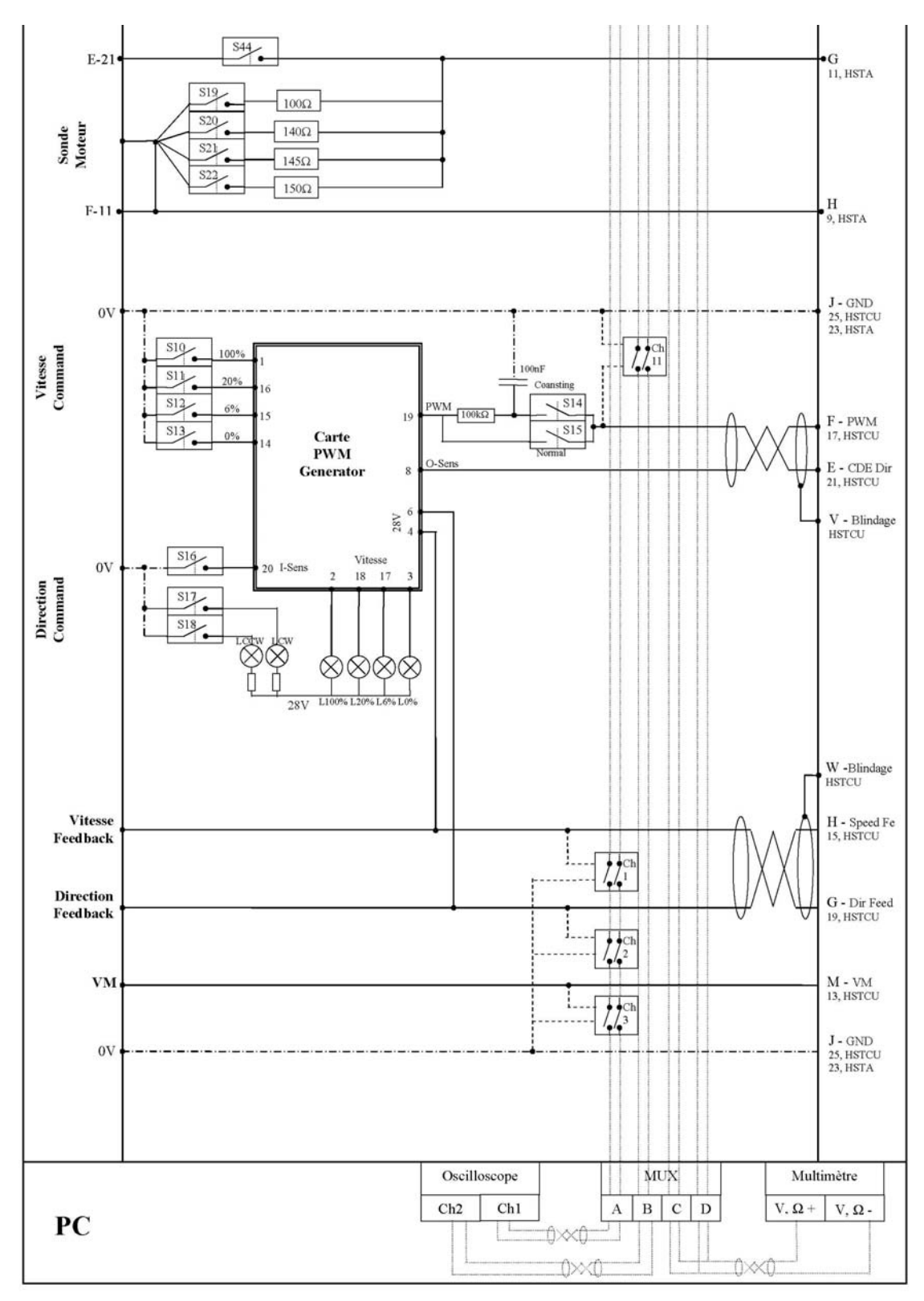

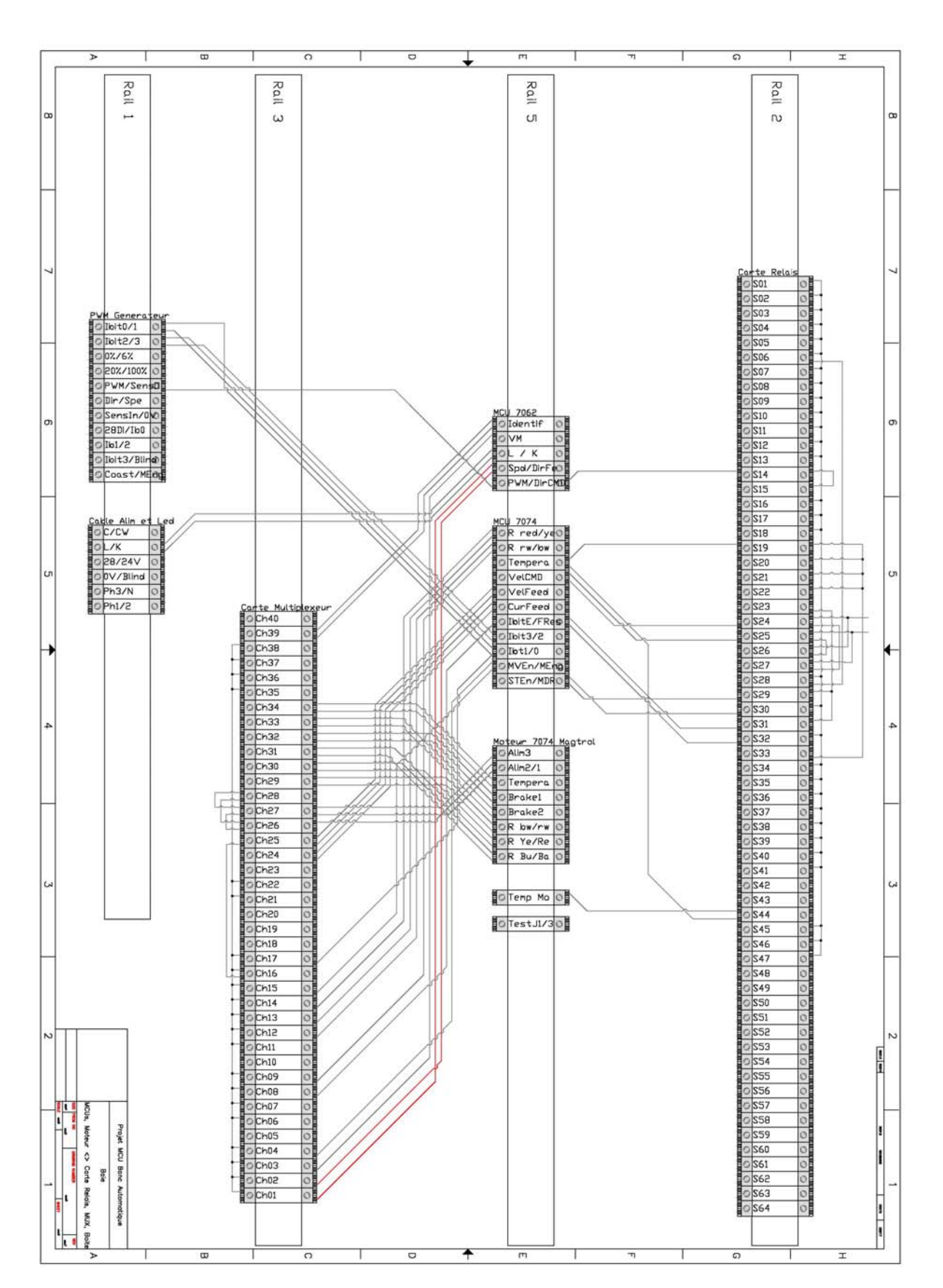

Apêndice F – Esquemas de cabeamento Ligações do MCU e motores nos equipamentos do rack

# Apêndice G – Materiais Utilizados na bancada

#### Instalação Elétrica **Instalação Elétrica**  $\vert$  **Fios e Cabos**

Contactor de Potência DC Finance Reserved a Fio 1X1MM

Intertravamento elétrico e mecânico Fios tefzel

- 
- Borne de junção para terra Fios multímetro

Suporte relés de potência Carretel de etiquetas

Relés de potência 2 contatos  $\overline{a}$   $\overline{a}$   $\overline{a}$   $\overline{a}$  Abraçadeiras adesivas

Caixa de aço 60x60cm Capa térmica Clip porca M6 Estrutura em alumínio Conectores

Sensor de corrente LEM Conector sub-D 25 fios Resistência bobinada 47Ω 50W Tomada elétrica 2P+T Potenciômetros 0-200Ω  $\vert$  Tomada elétrica 3P+T Resistências Capacitores **Diversos** Carte com furos para circuito  $\vert$   $\vert$  Caixa à montar no trilho DIN Transistores Trilho DIN Regulador de tensão 15V Borne Diodo

Diodo Schottky 1A

Relé térmico 7-10A Fio silicone 0.25mm preto Bloco aditivo contactor **Fig. 1** Fig. 3.5mm preto Fusíveis BT 8X32 2A e 4A Cabos PS2 teclado/mouse Botão de urgência de contração 220V Interruptor 32A e 16A tri  $\vert$   $\vert$  Cabo blindado de potência 4 fios Coluna luminosa Cabo flat 50 e 96 fios Borne de junção Sonda osciloscópio X1/X10

#### Relés **Identificação dos fios**

Suportes Relés **International de la Contracte Identificador para bornes** Relés 2 contatos **Kits identificadores**  Abraçadeiras 200mm Mesa 
and a capa para blindagem

 Conector sub-D 15 fios Eletrônica **Conector sub-D 50 fios** 

Optoacoplador **Porcas M3, M4, M5, M6** Dissipadores de calor **Parafusos M3, M4, M5, M6** Inversor **I** Ruela M3, M4, M5, M6